# Git "under the hood"

**Matheus Tavares** matheustavares.gitlab.io

Inspirado em: The Zen of Git, de Tianyu Pu: https://speakerdeck.com/tianyupu/the-zen-of-git

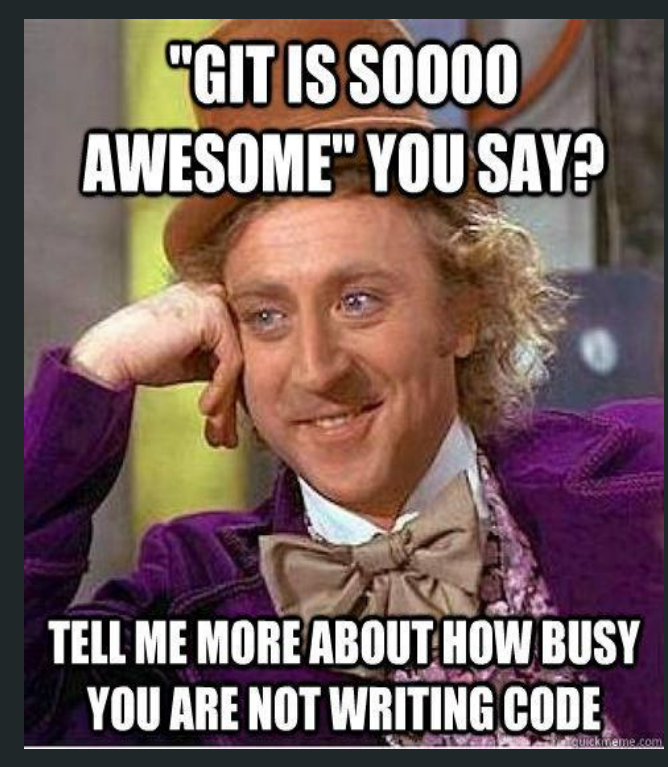

http://www.quickmeme.com/meme/3t6lr9

THIS IS GIT. IT TRACKS COLLABORATIVE WORK ON PROJECTS THROUGH A BEAUTIFUL DISTRIBUTED GRAPH THEORY TREE MODEL.

COOL. HOU DO WE USE IT?

NO IDEA. JUST MEMORIZE THESE SHELL COMMANDS AND TYPE THEM TO SYNC UP. IF YOU GET ERRORS, SAVE YOUR WORK ELSEWHERE, DELETE THE PROJECT, AND DOWNLOAD A FRESH COPY.

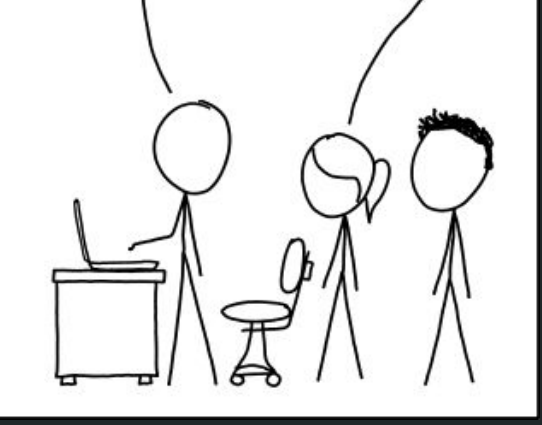

https://xkcd.com/1597/

## Um pouco de como o **Git funciona**

#### Layout de Repositório

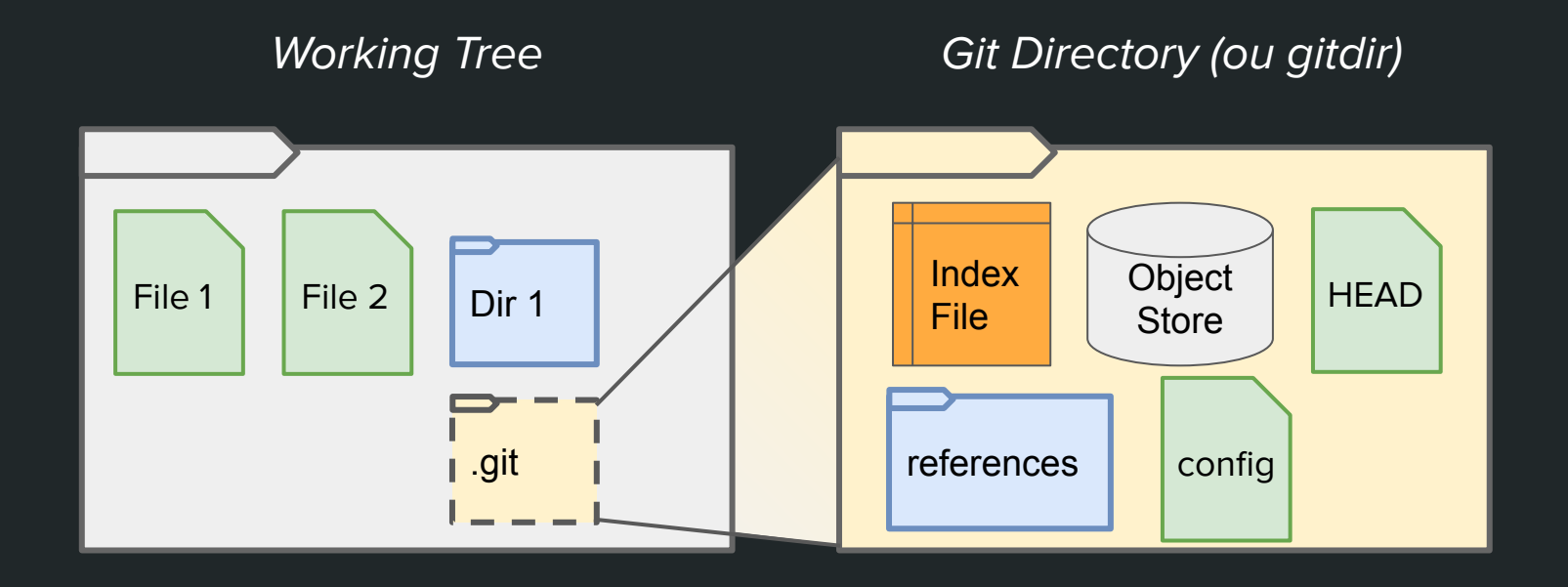

## Um HashSet

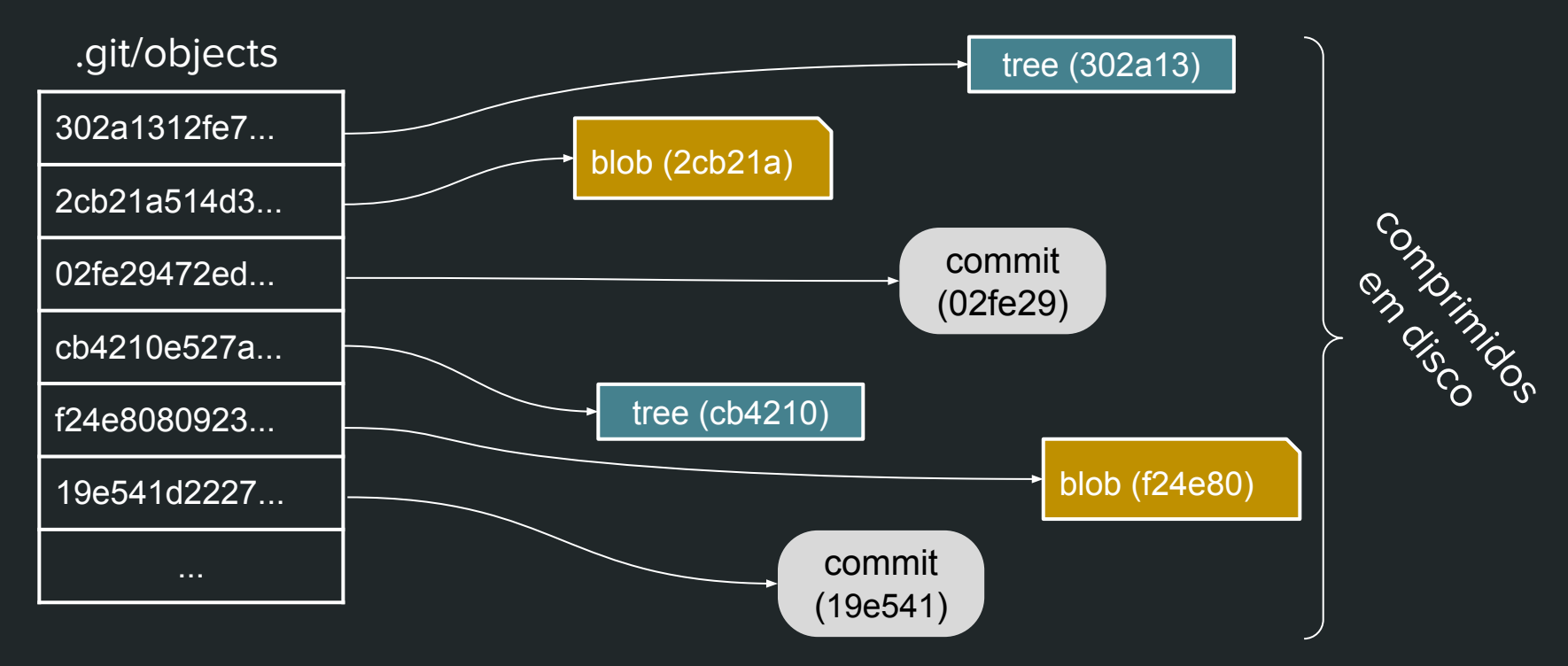

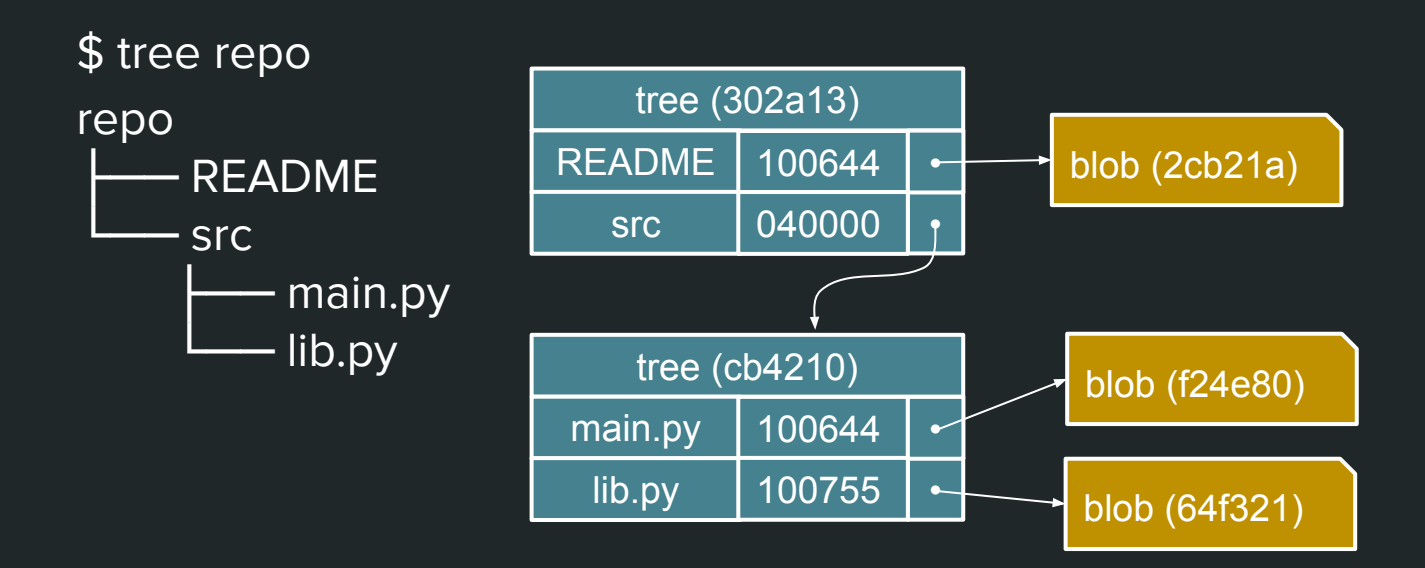

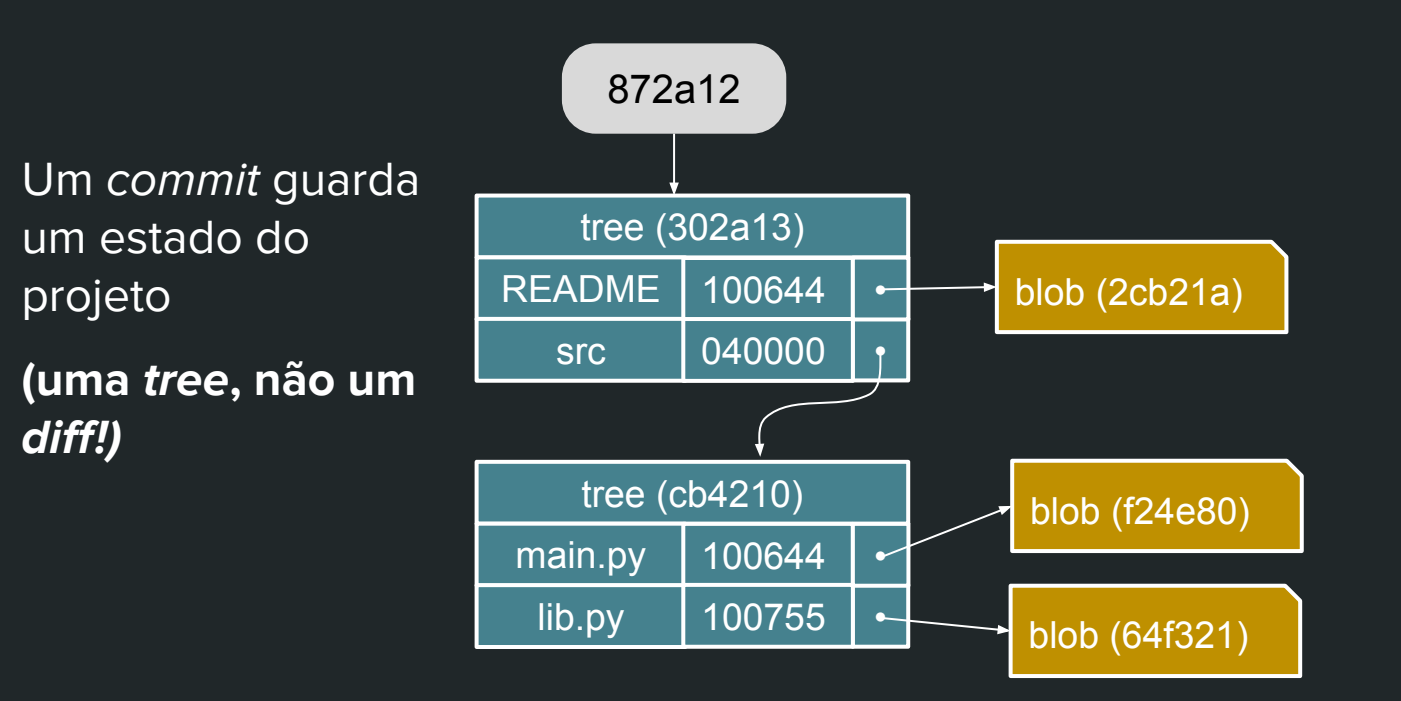

tree (302a13) README src **| 040000** | • 100644 **●** tree (cb4210) main.py lib.py **●** 100755  $100644$   $\sim$ blob (2cb21a) blob (f24e80) blob (64f321) Commits também contém um conjunto de metadados. 872a12 commit (872a12) autor data *parents*[ ]

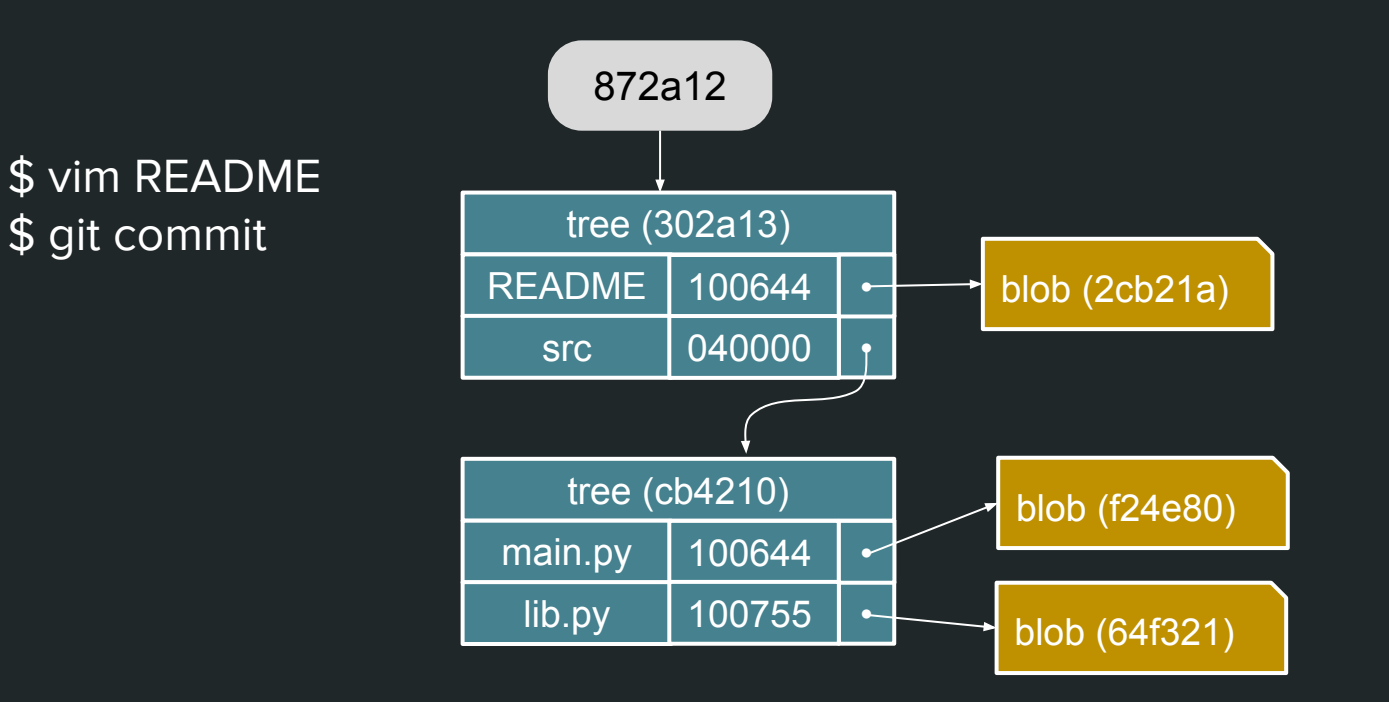

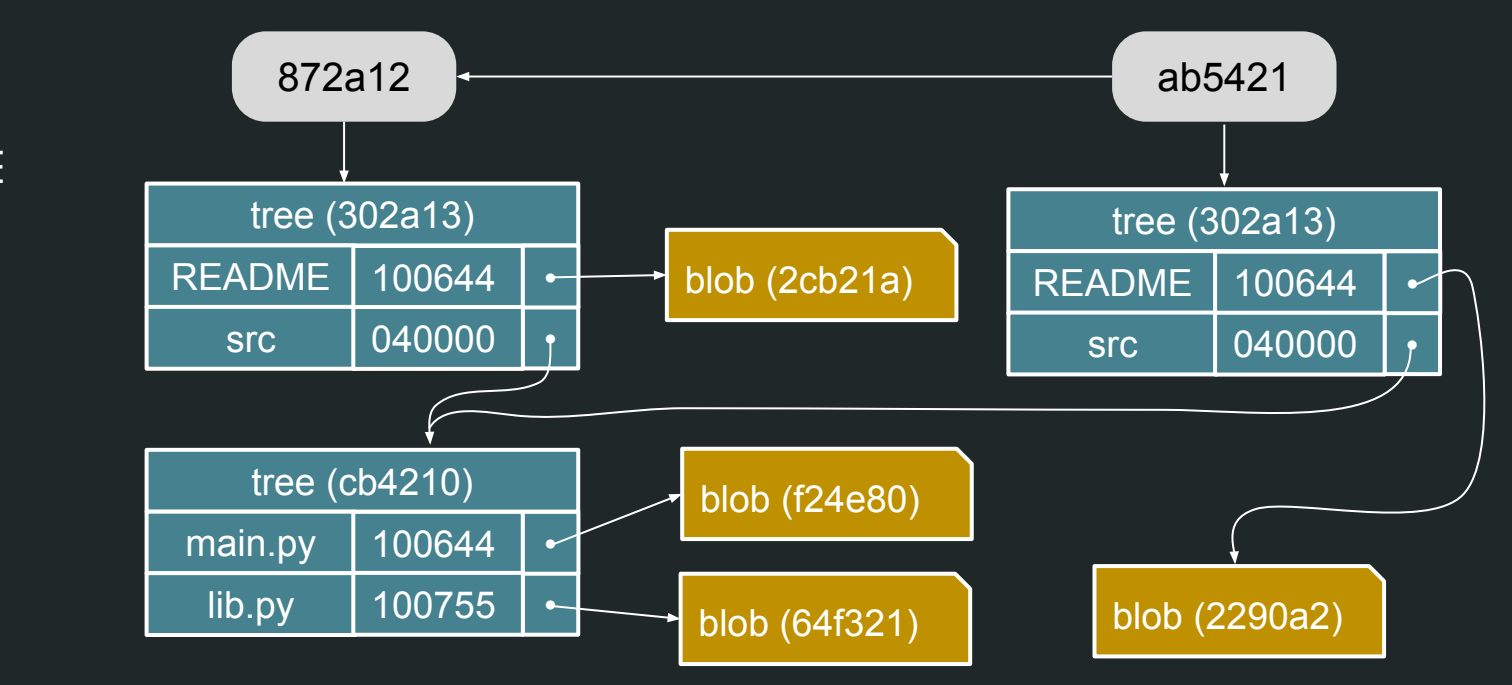

\$ vim README \$ git commit

## Grafo Acíclico Dirigido

tree (302a13) README src **| 040000** | • 100644 **●** tree (cb4210) main.py lib.py **●** 100755  $100644$   $\sim$ blob (2cb21a) blob (f24e80) blob (64f321) 872a12 <del>- 2008 - 2019 - 2019 - 2019 - 2019 - 2019 - 2019 - 2021</del> - ab5421 blob (2290a2) tree (302a13) README src **040000** | *f* 100644 **●**

\$ vim README \$ git commit

## **Referências**

## Referências

 $\bullet$ 

 $\bullet$ 

 $\bullet$ 

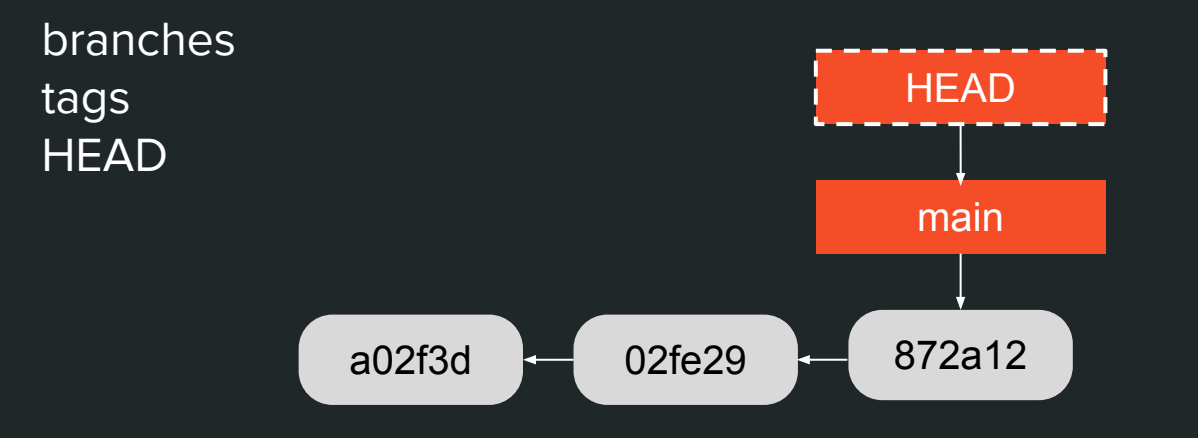

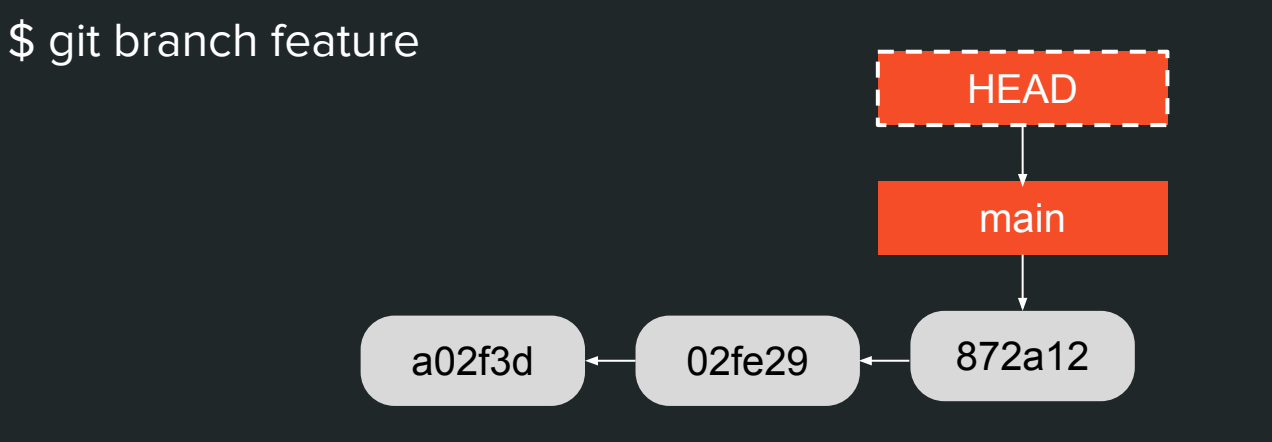

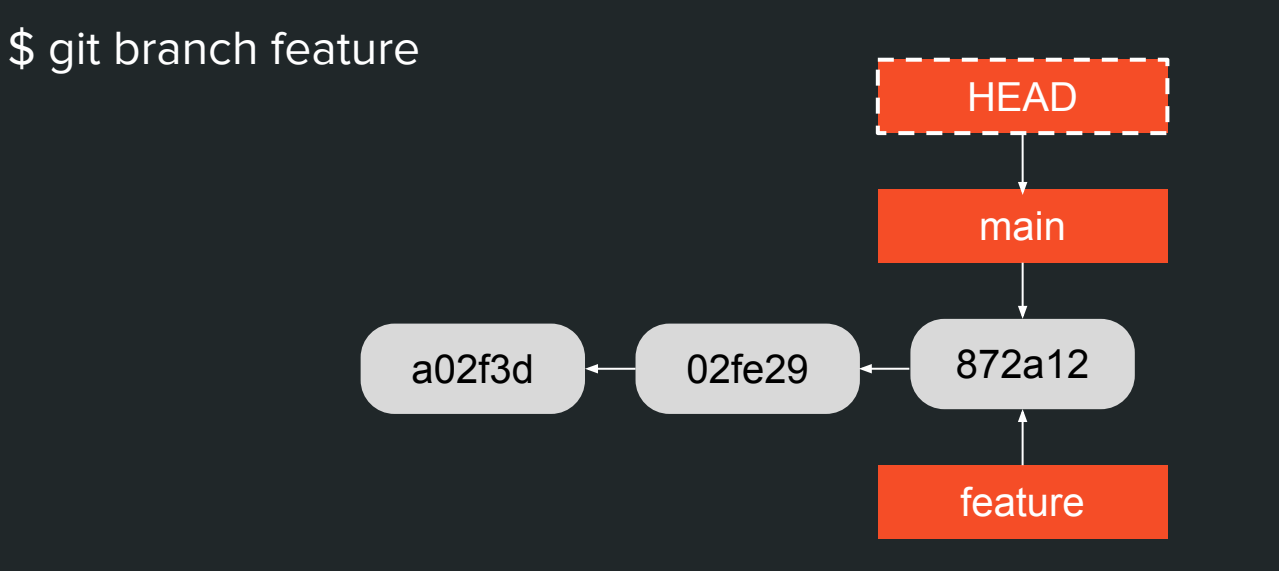

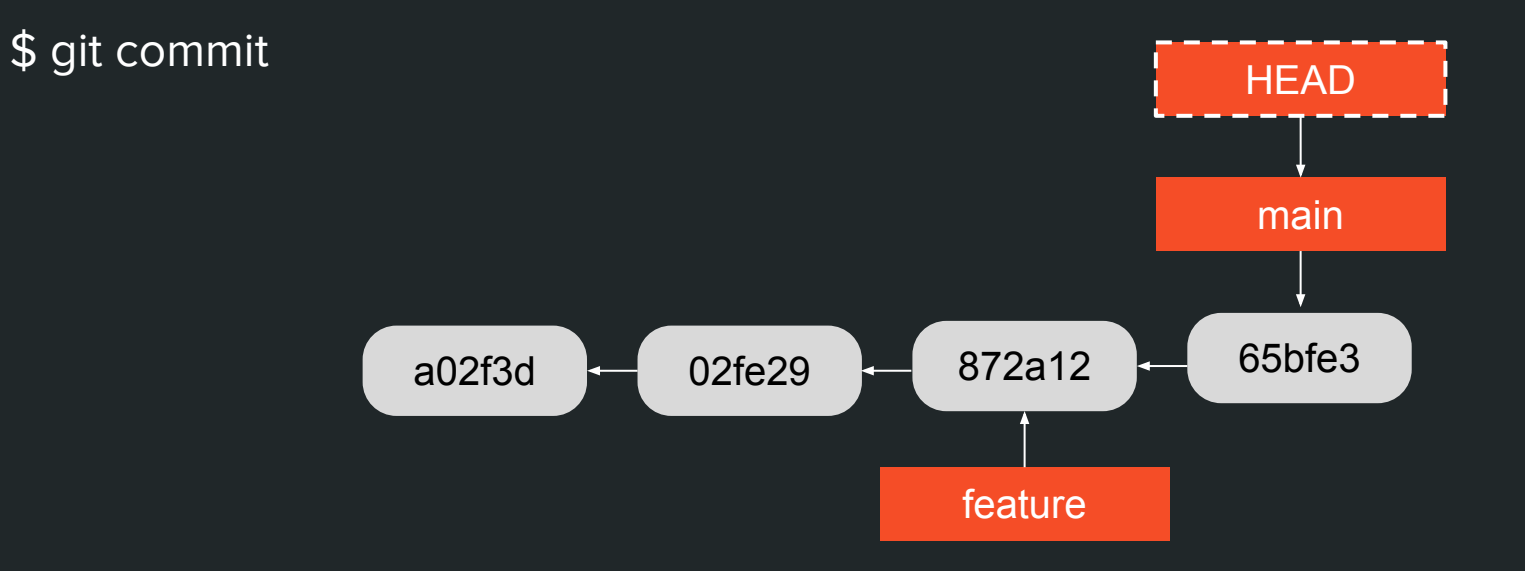

\$ git checkout feature

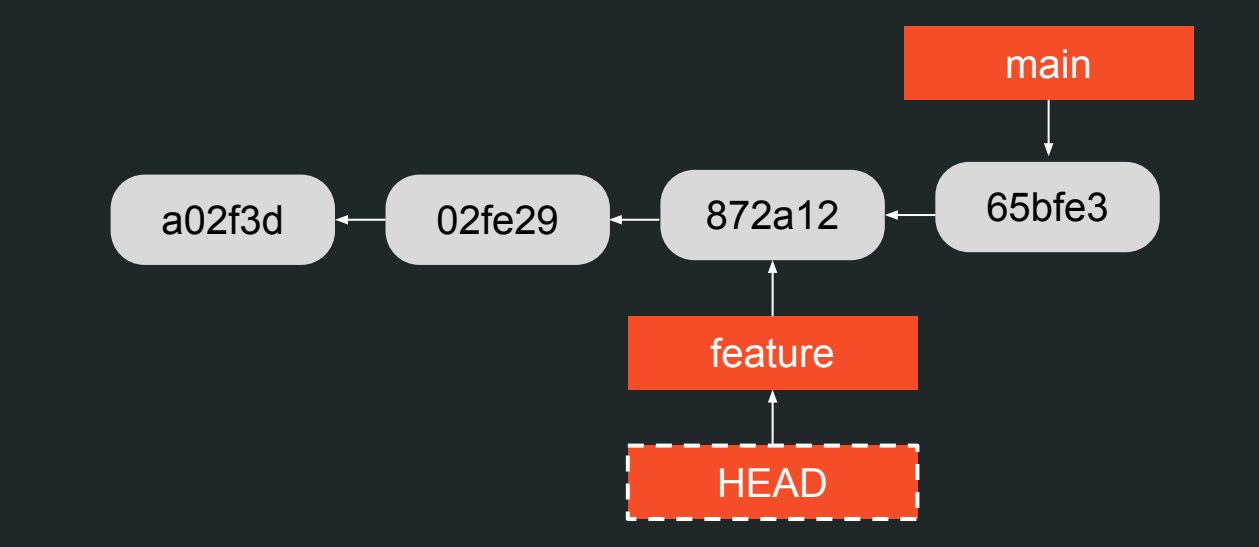

\$ git commit

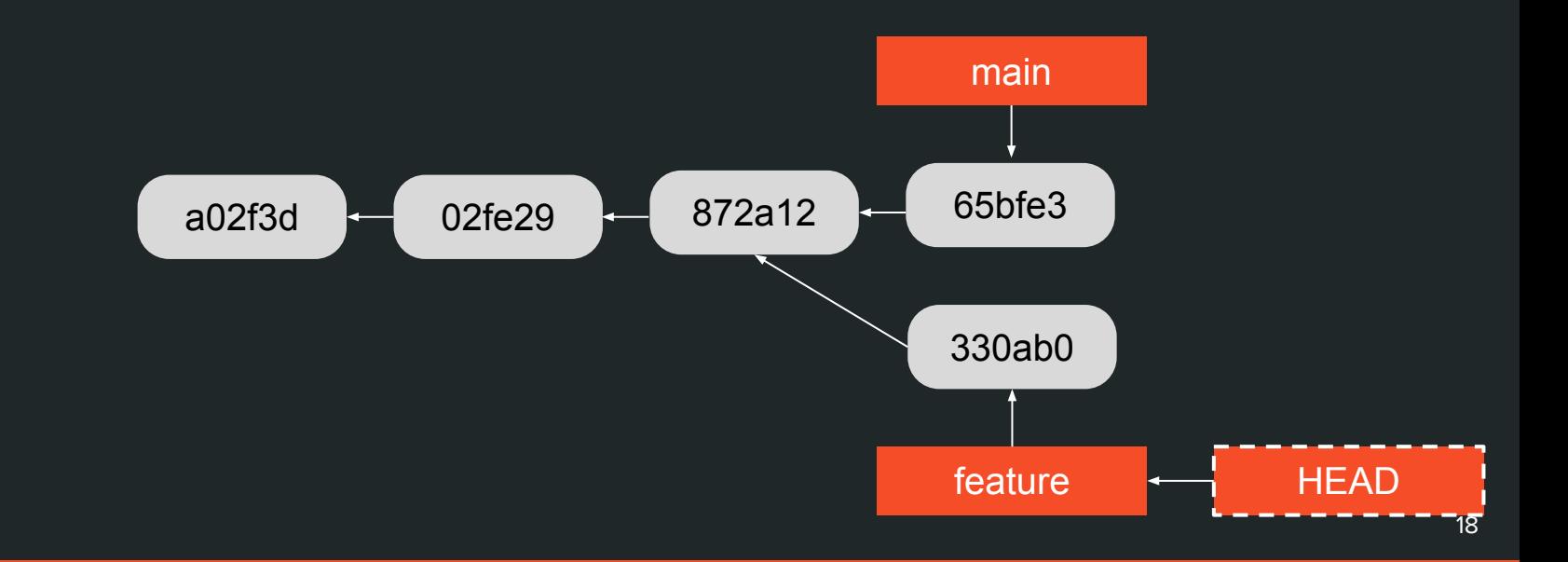

\$ git checkout 02fe29

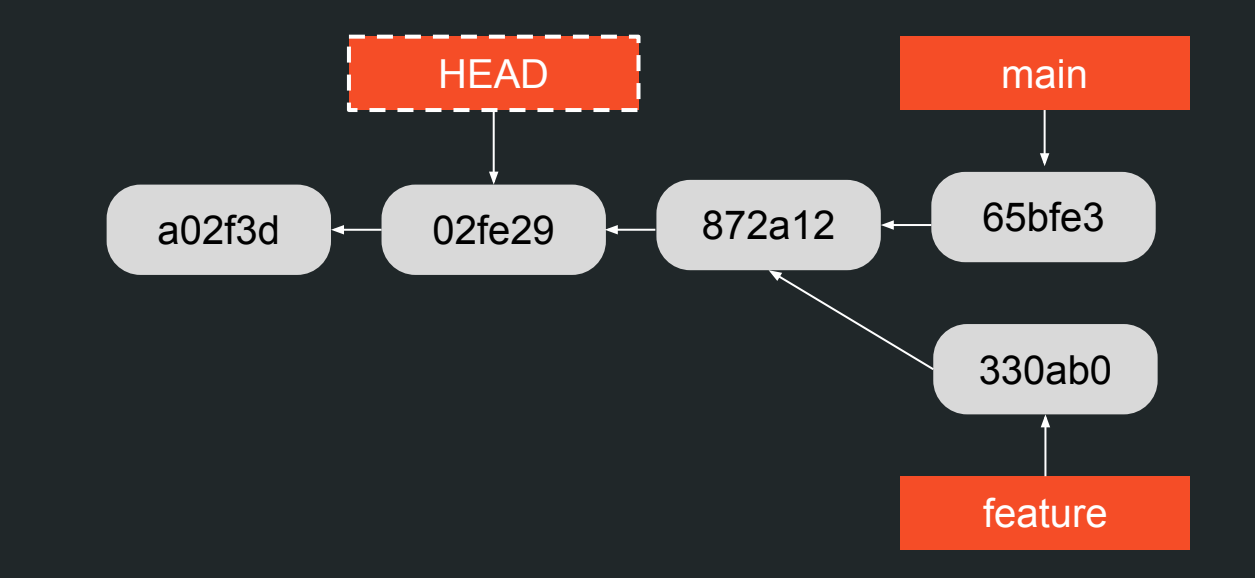

\$ git checkout 02fe29

You are in "detached HEAD" state.

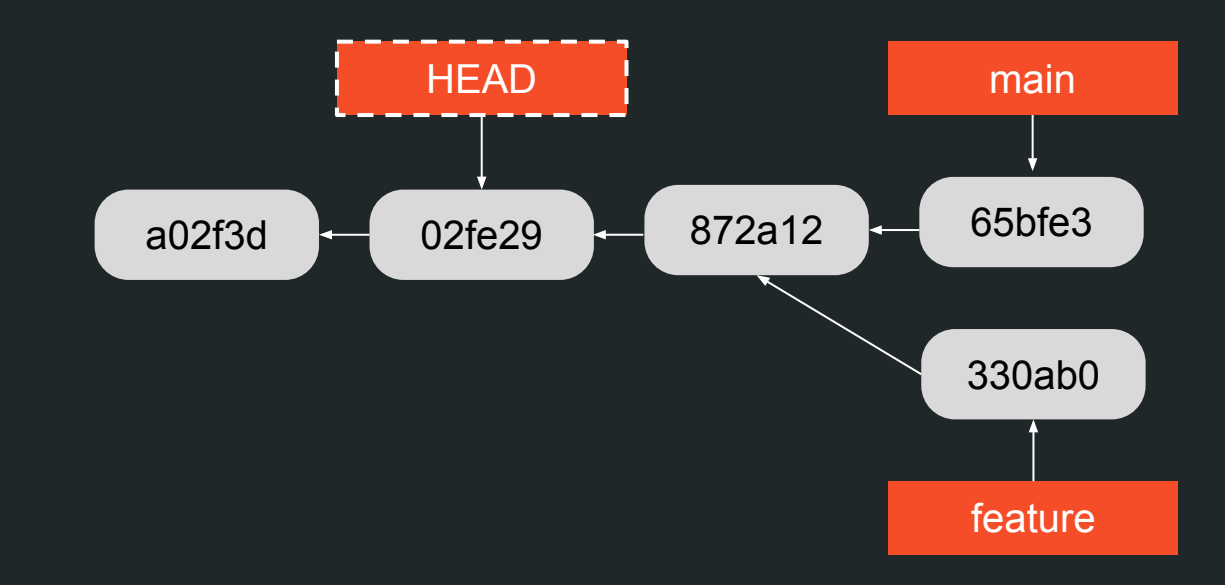

\$ git commit

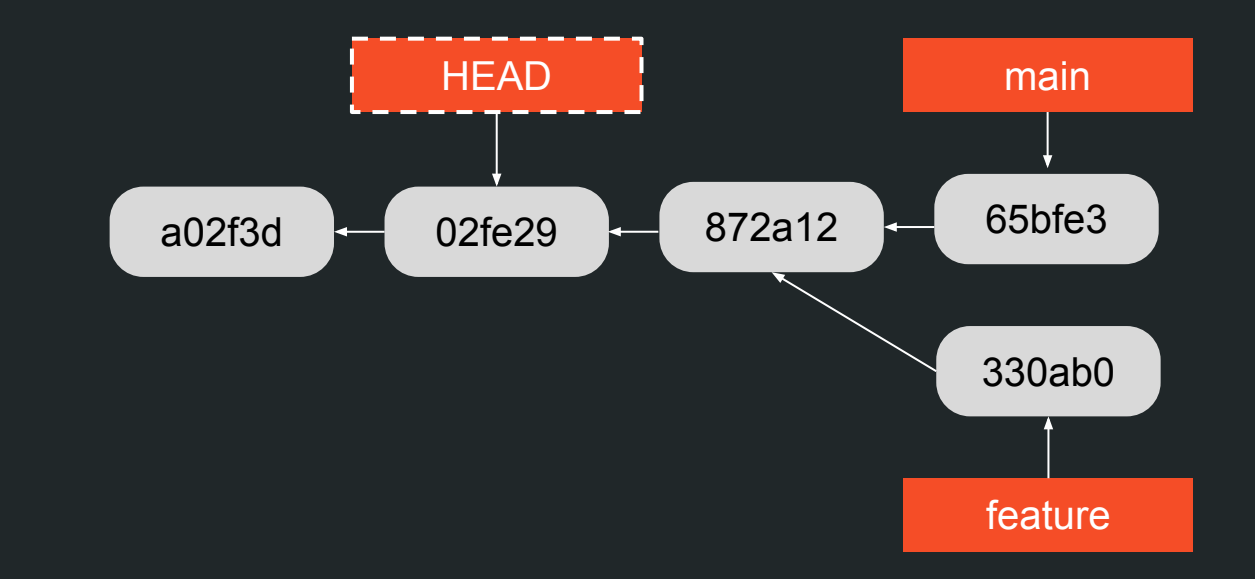

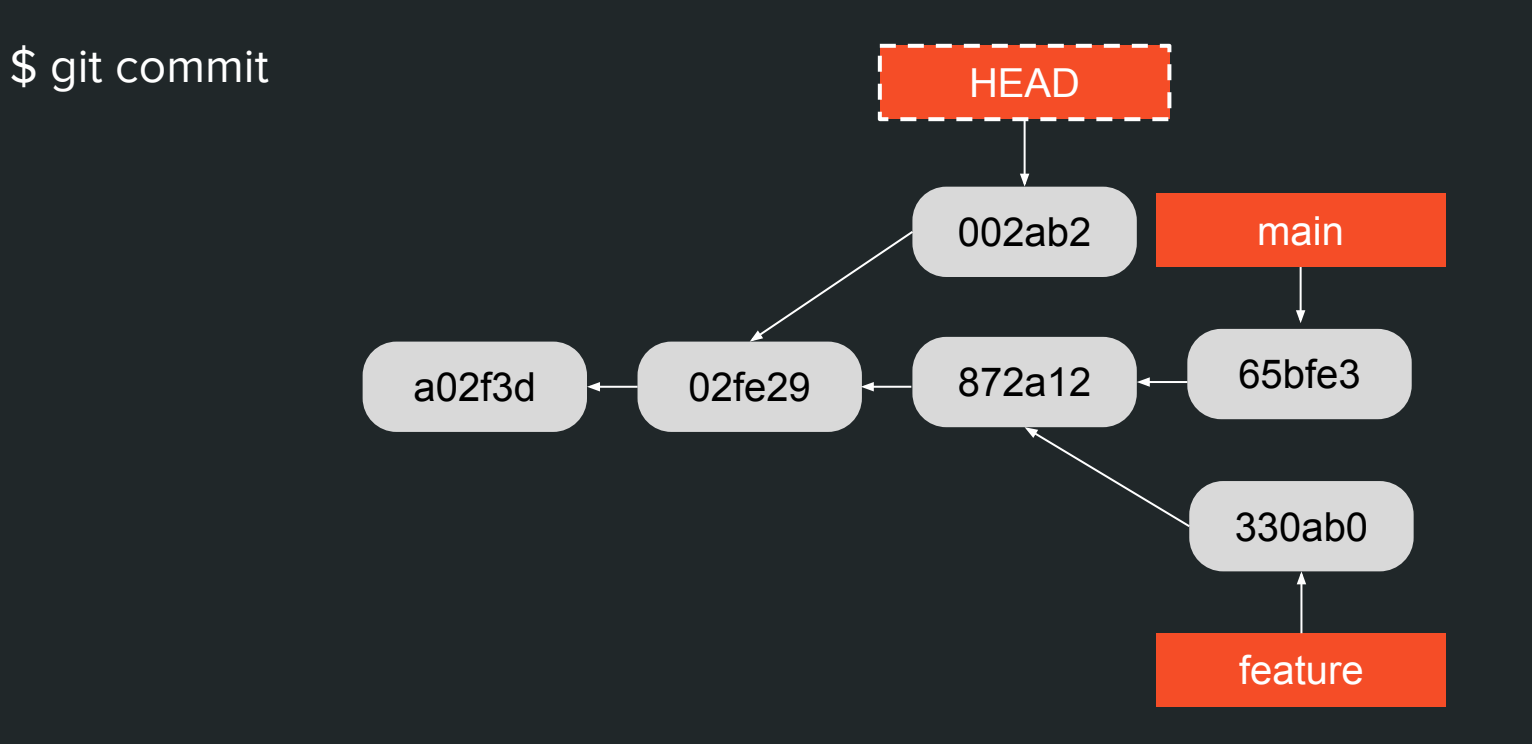

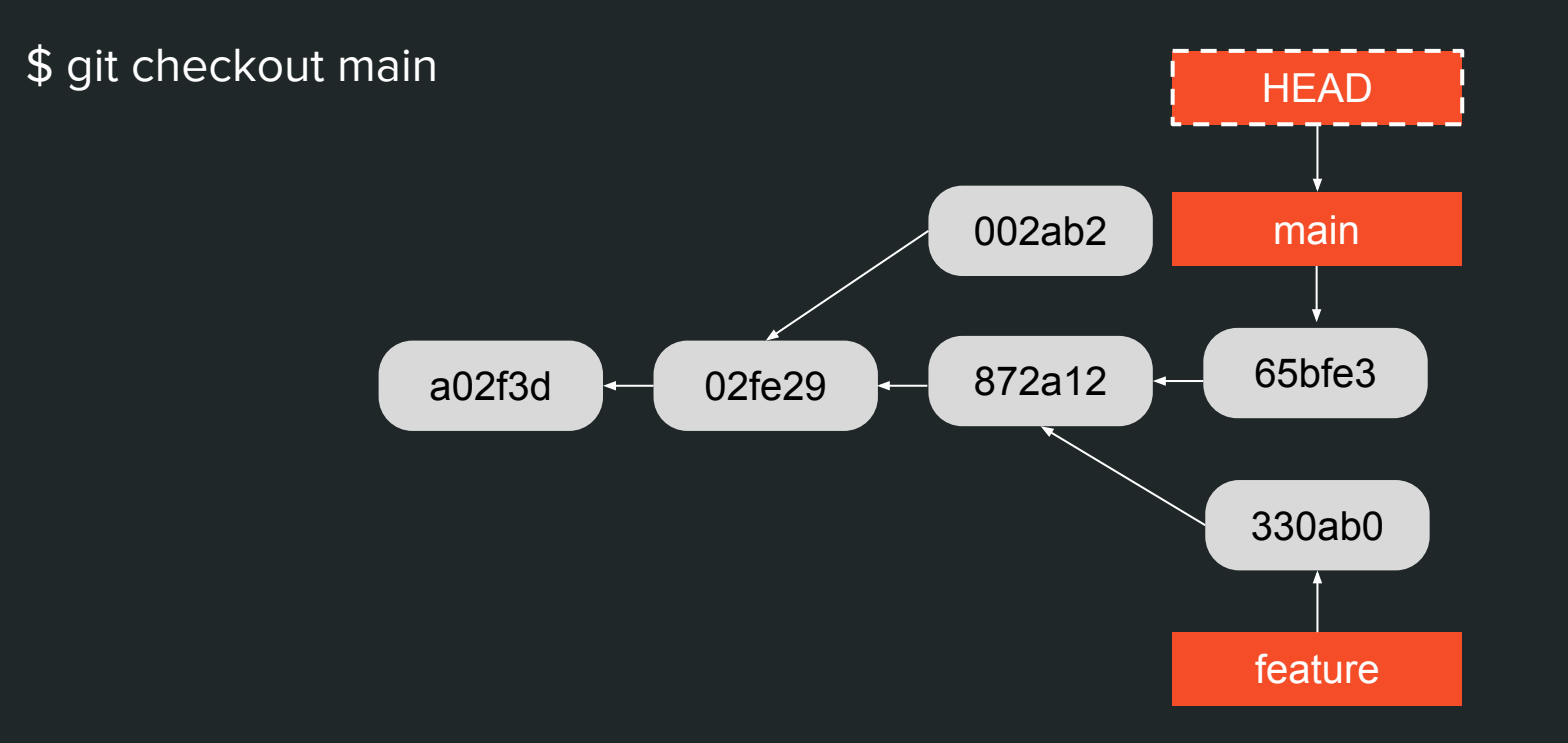

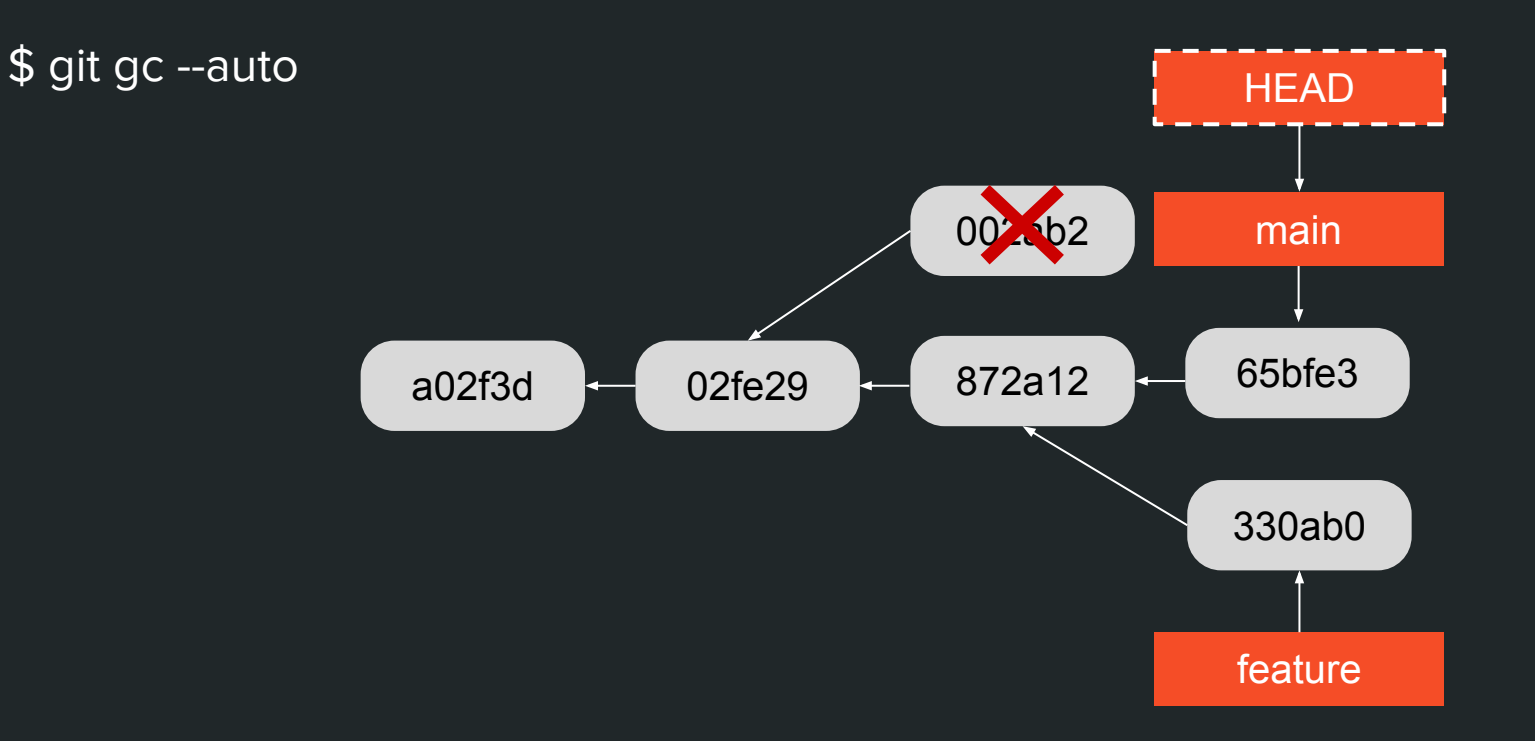

\$ git gc --auto **HEAD** main 65bfe3 872a12 02fe29 a02f3d 330ab0 feature

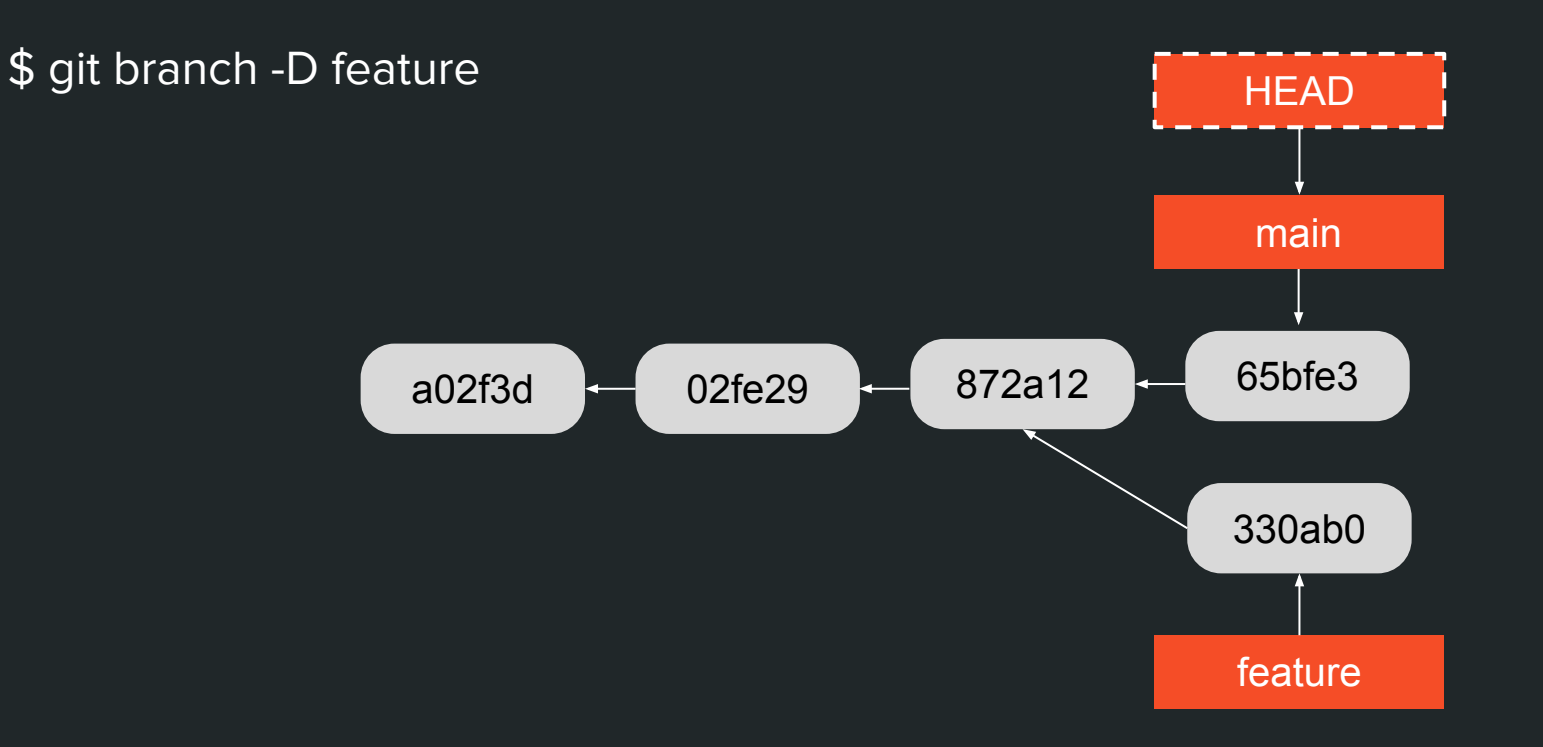

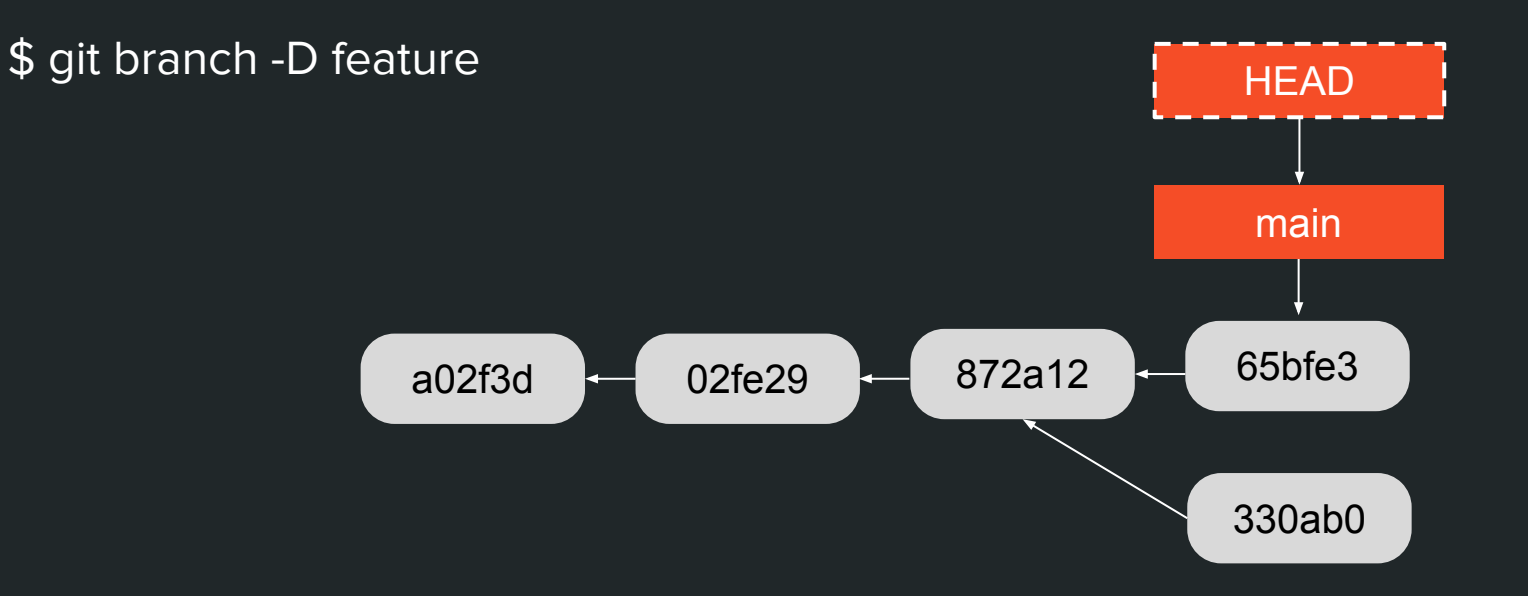

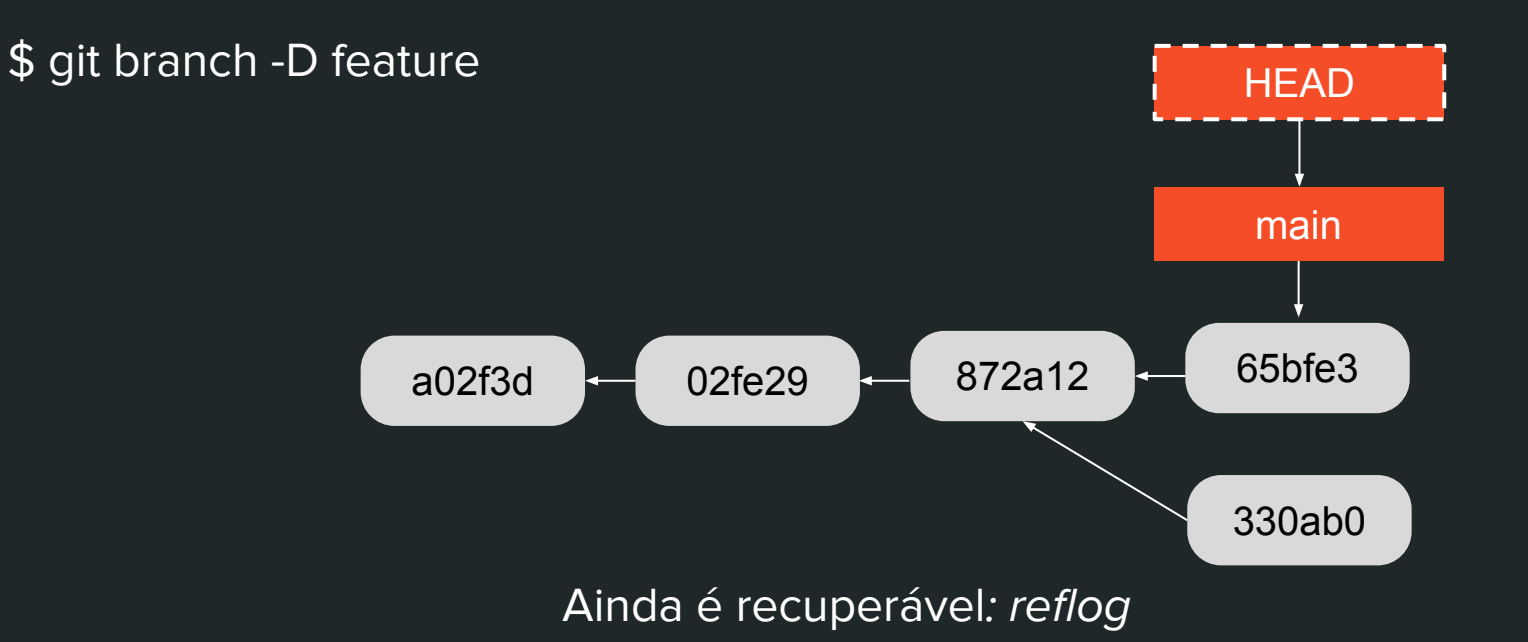

\$ git gc --auto **HEAD** main 65bfe3 872a12 a02f3d 02fe29 330 00

\$ git gc --auto **HEAD** main 65bfe3 872a12 a02f3d 02fe29

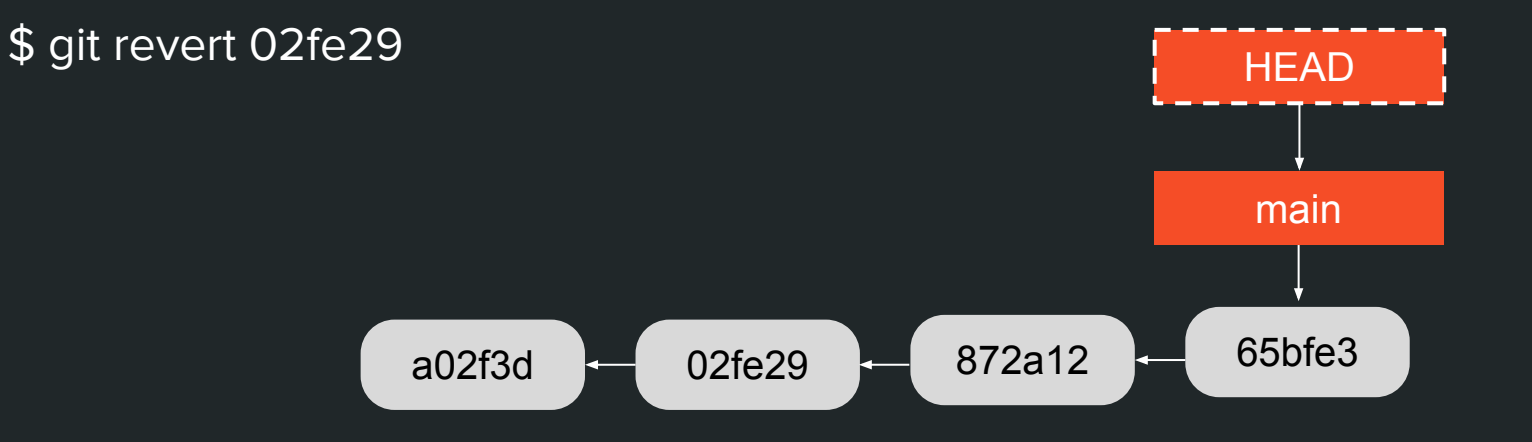

\$ git revert 02fe29 **HEAD** main 65bfe3 **b5e211** 872a12 02fe29 a02f3d  $+++$  aaa  $---$ aaa --- bbb  $++$  bbb

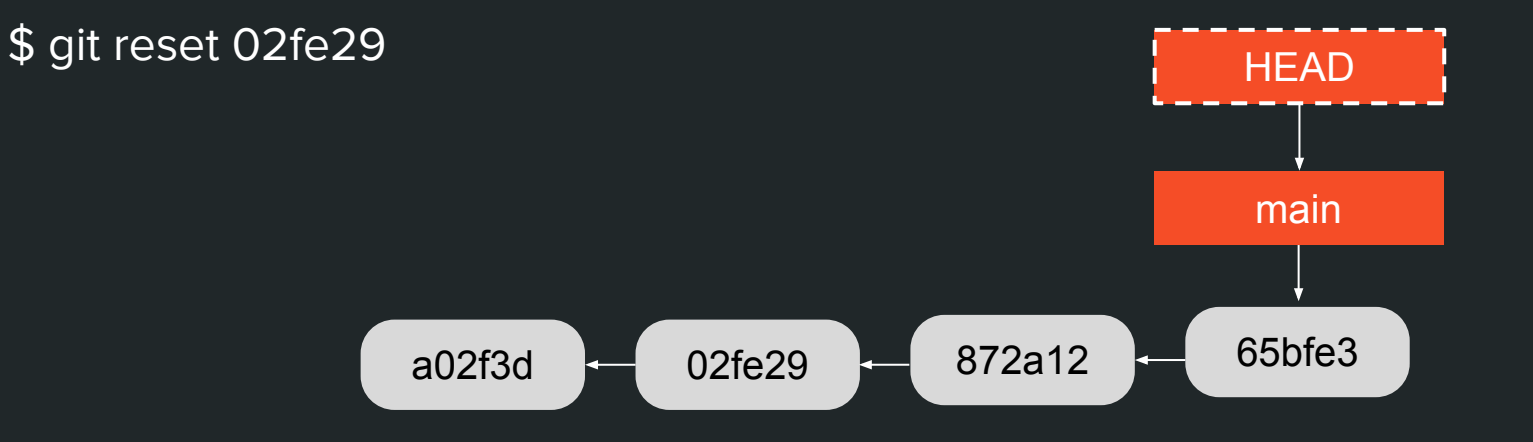

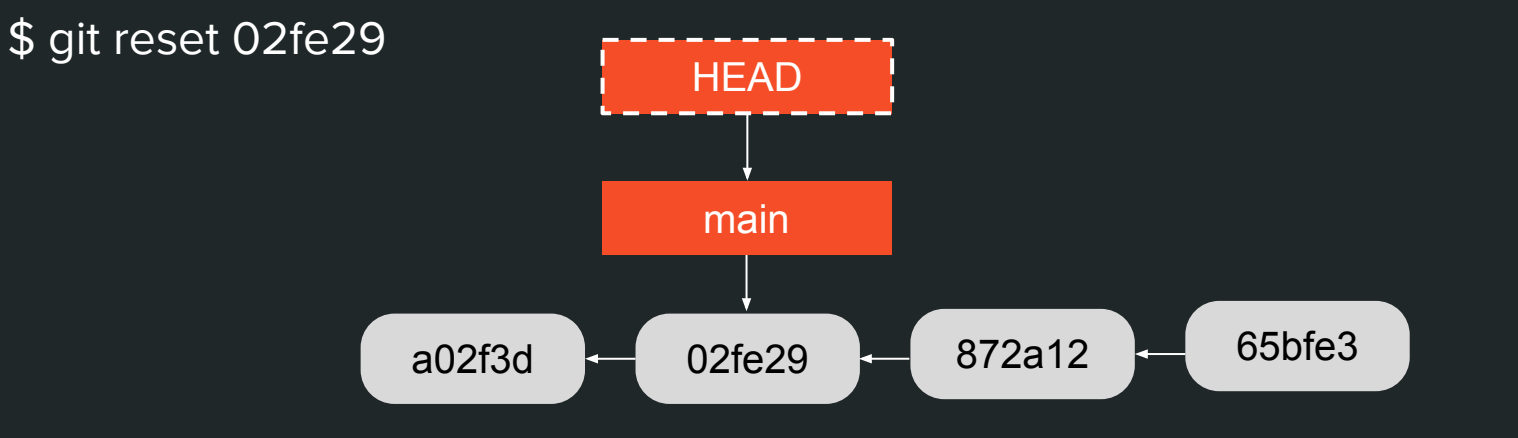

Exercício:

● Qual o resultado de um git reset <hash> em um estado de detached head?  $a02f3d = 02fe29 = 872a12$ main 65bfe3 **HEAD** 

Reset:

- --soft: HEAD
- --mixed: HEAD, index
- $\bullet$  --hard: HEAD, index, working tree  $\bullet$  a02f3d  $\leftarrow$  02fe29

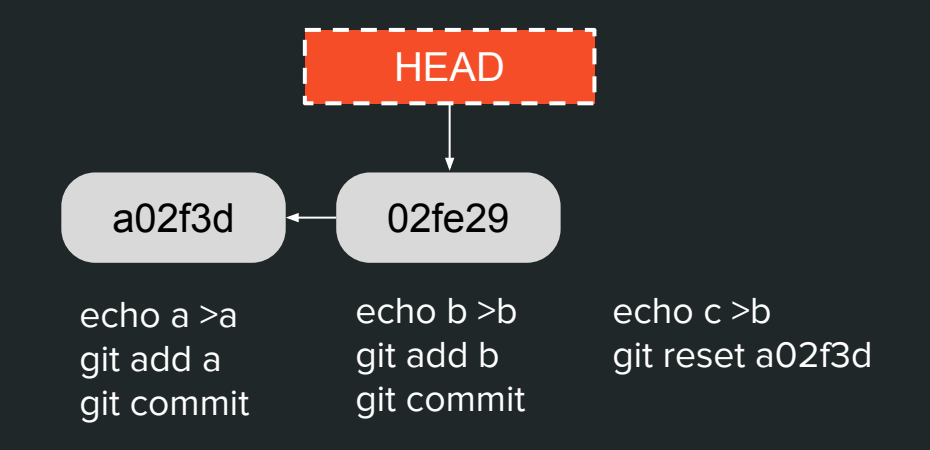
Reset:

● --soft:

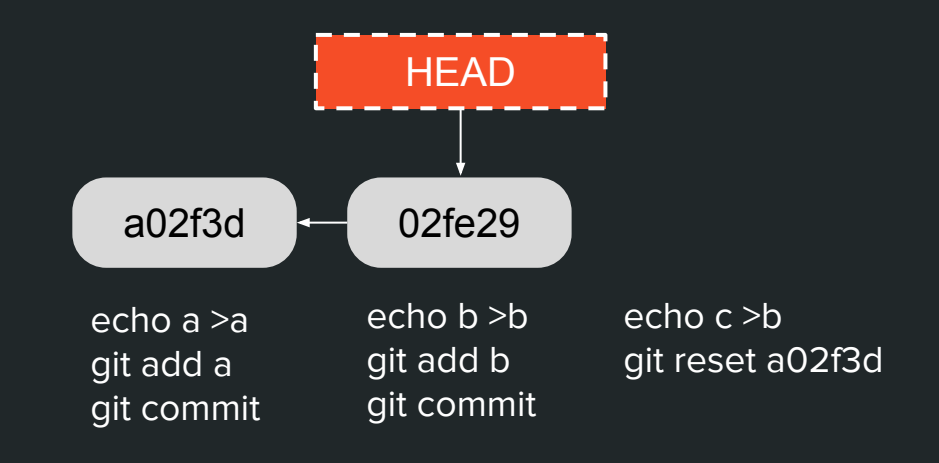

Reset:

● --soft:

Changes to be committed: new file: b Changes not staged for commit: modified: b

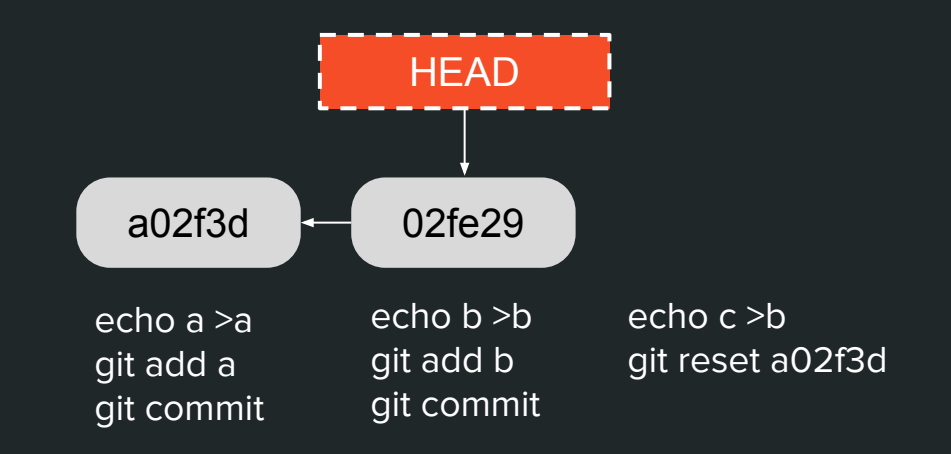

Reset:

● --mixed: (padrão)

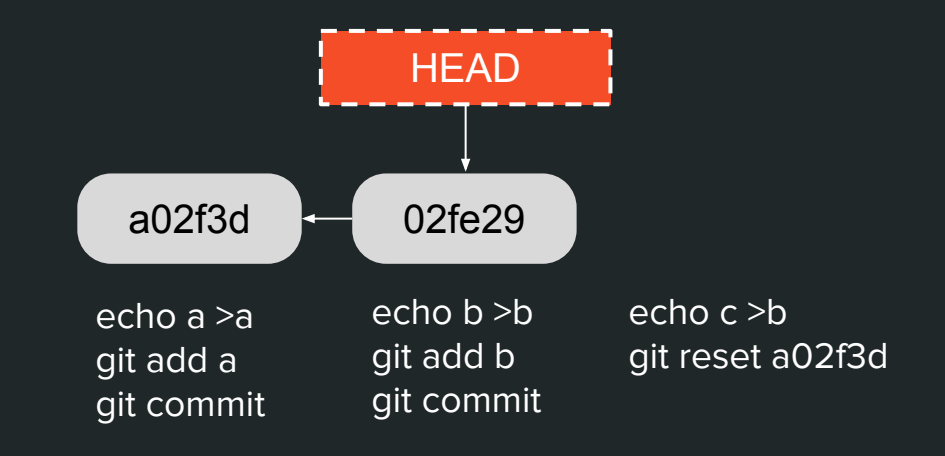

Reset:

● --mixed: (padrão)

Untracked files: b

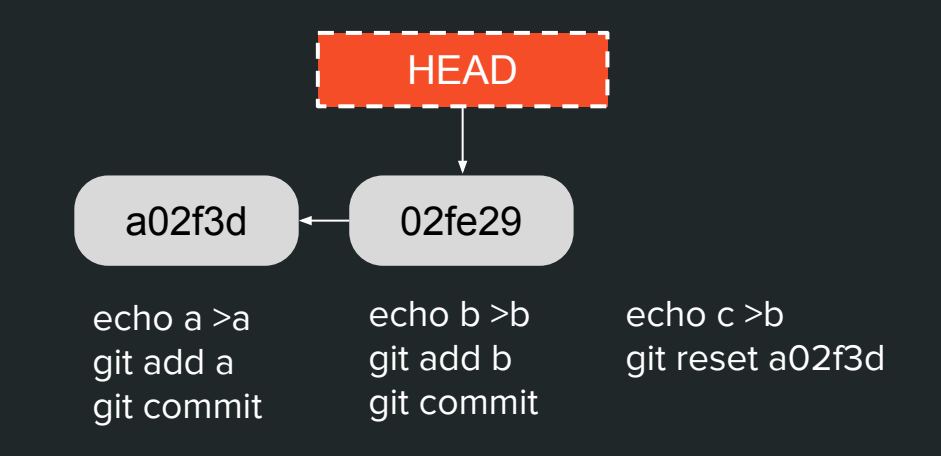

Reset:

● --hard:

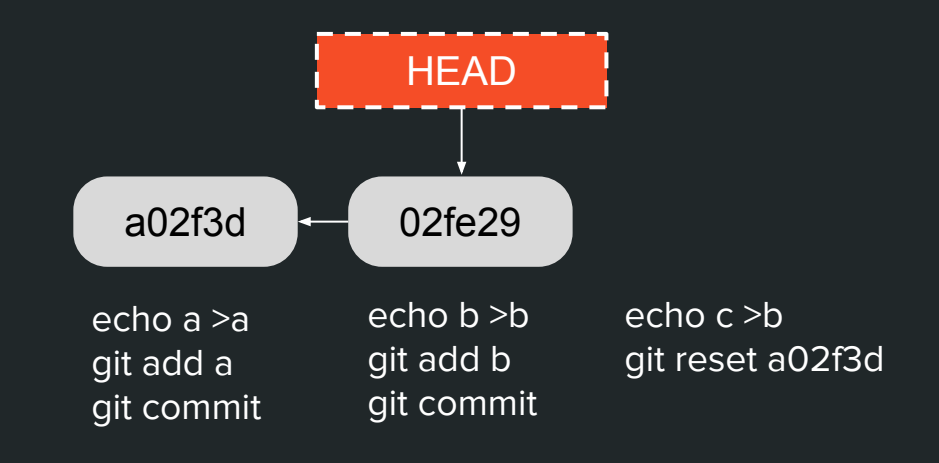

Reset: ● --hard: On branch main nothing to commit, working tree clean  $$$  ls a02f3d  $\leftarrow$  02fe29 **HEAD** echo a >a git add a git commit echo b >b git add b git commit echo c >b git reset a02f3d

a

Cuidado com reset --hard:

"Any changes to tracked files in the working tree since <commit> are discarded. Any untracked files or directories in the way of writing any tracked files are simply deleted"

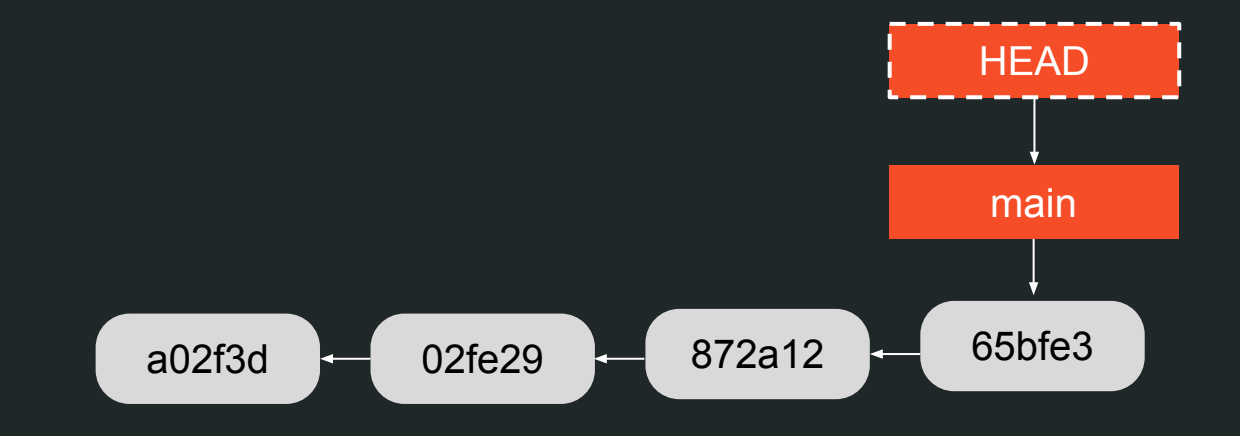

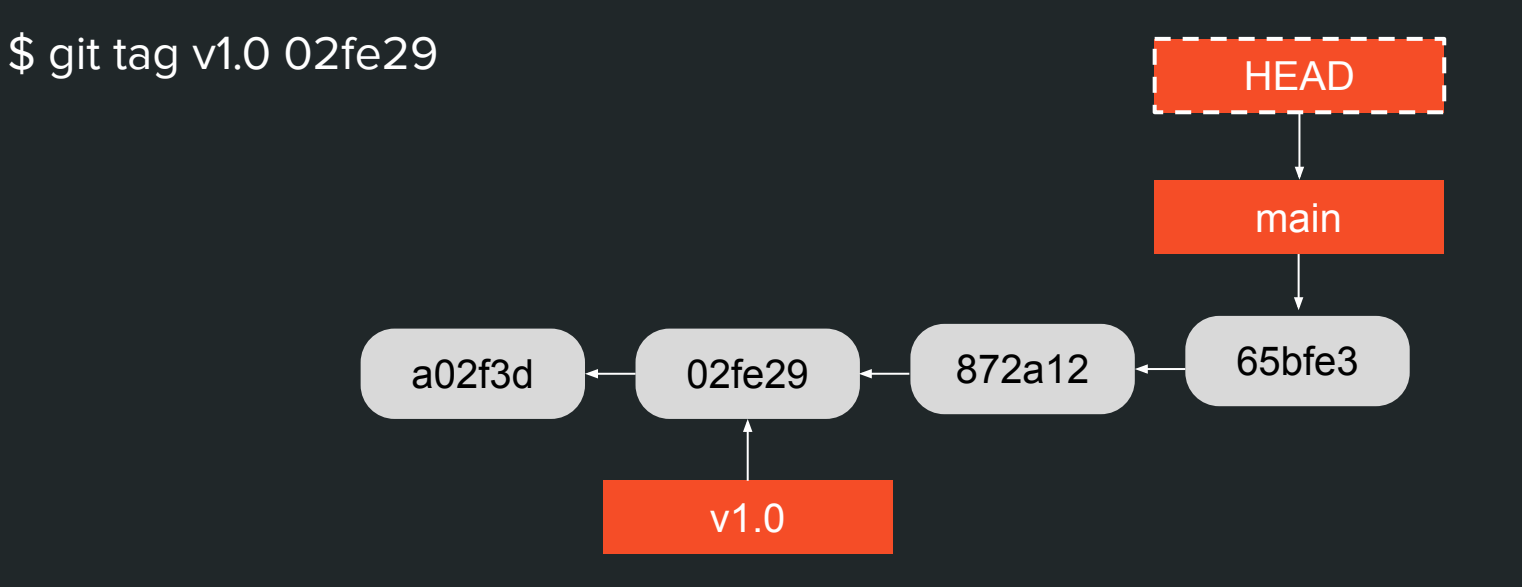

\$ git checkout v1.0

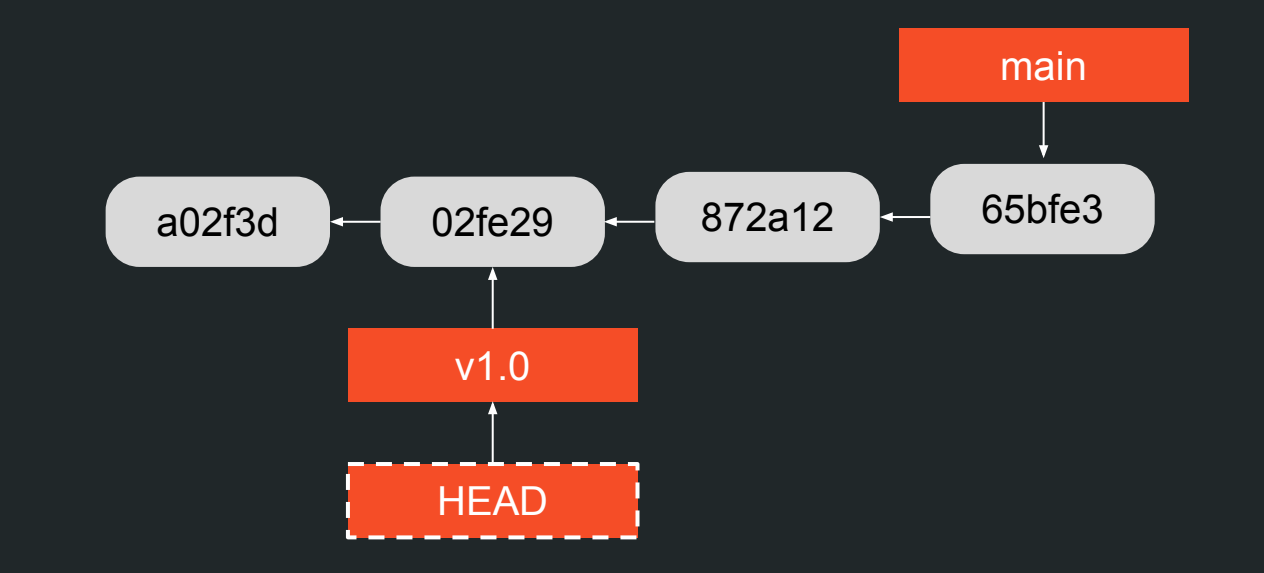

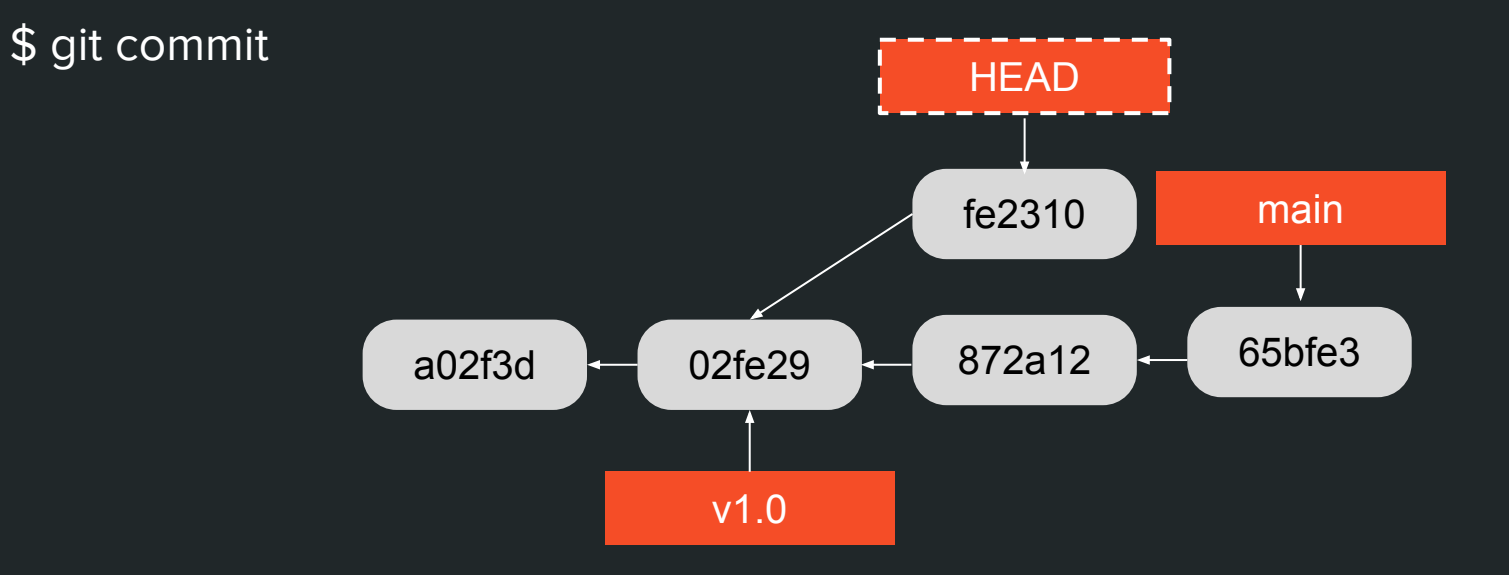

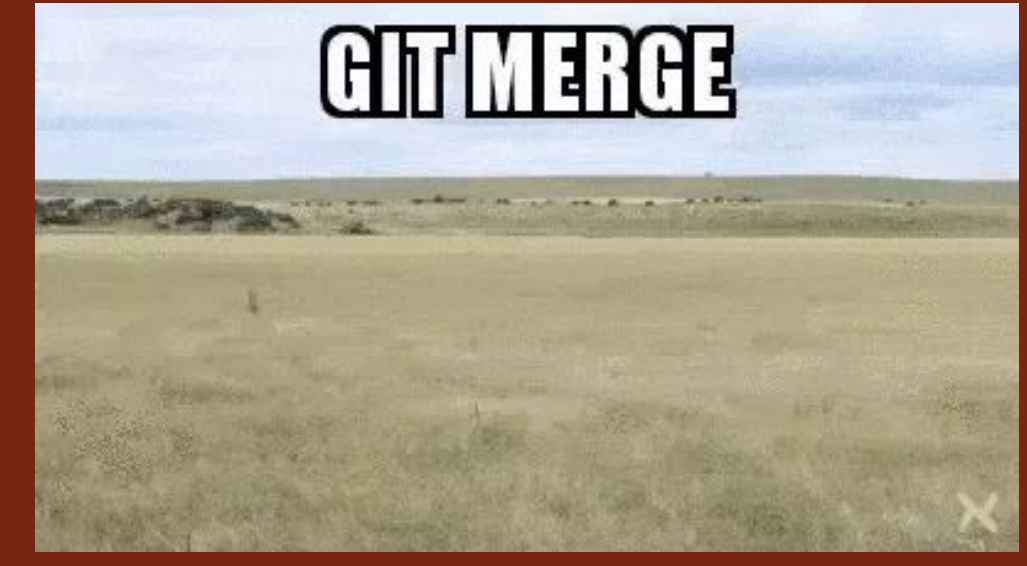

https://giphy.com/gifs/git-merge-cFkiFMDg3iFol

\$ git merge feature

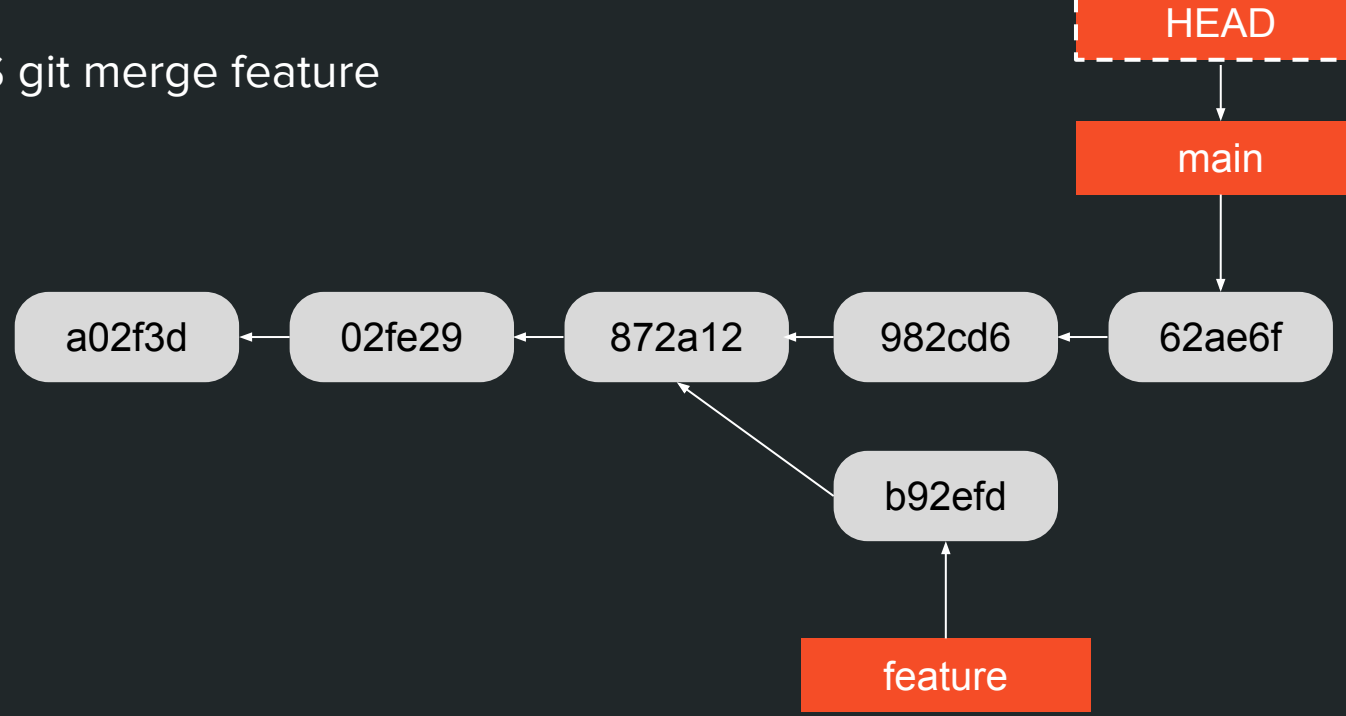

**HEAD** \$ git merge feature main a02f3d 02fe29 872a12 982cd6 62ae6f b92efd feature

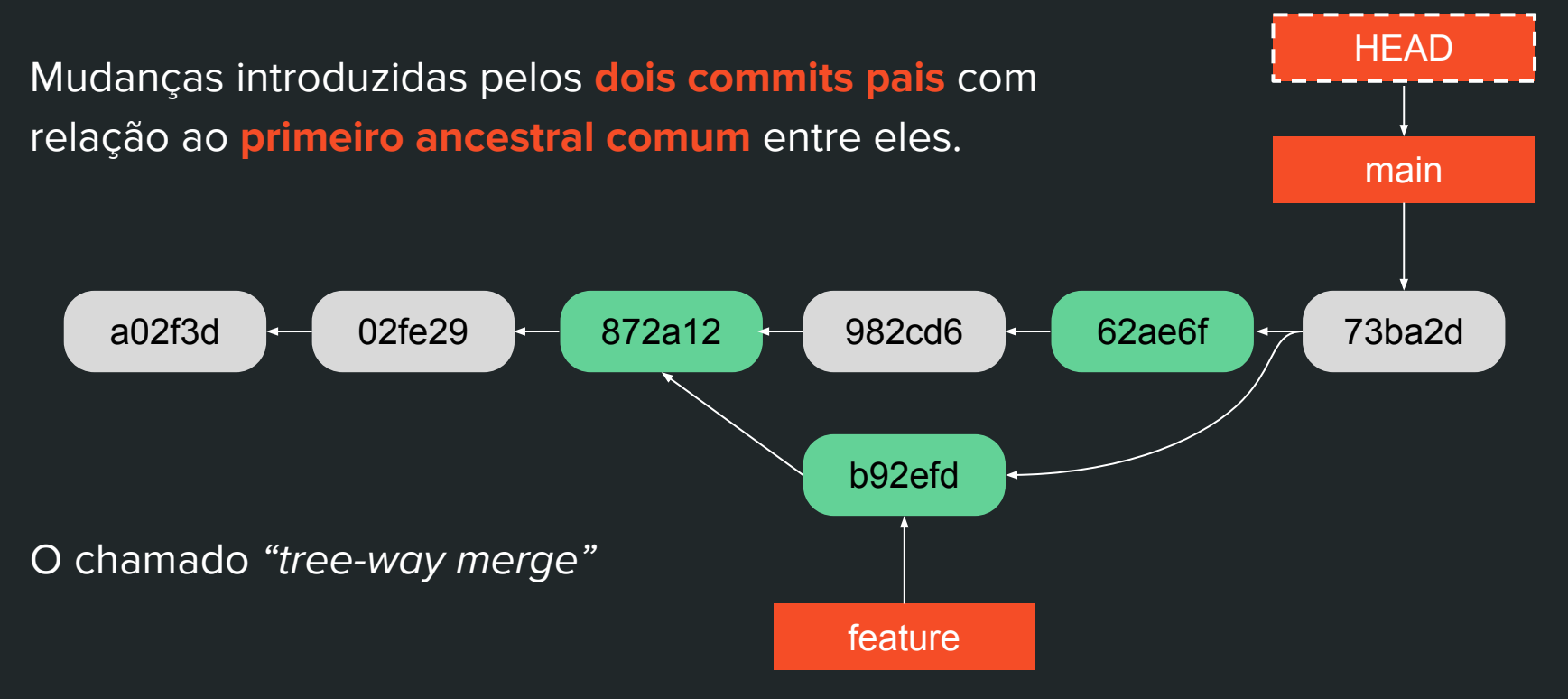

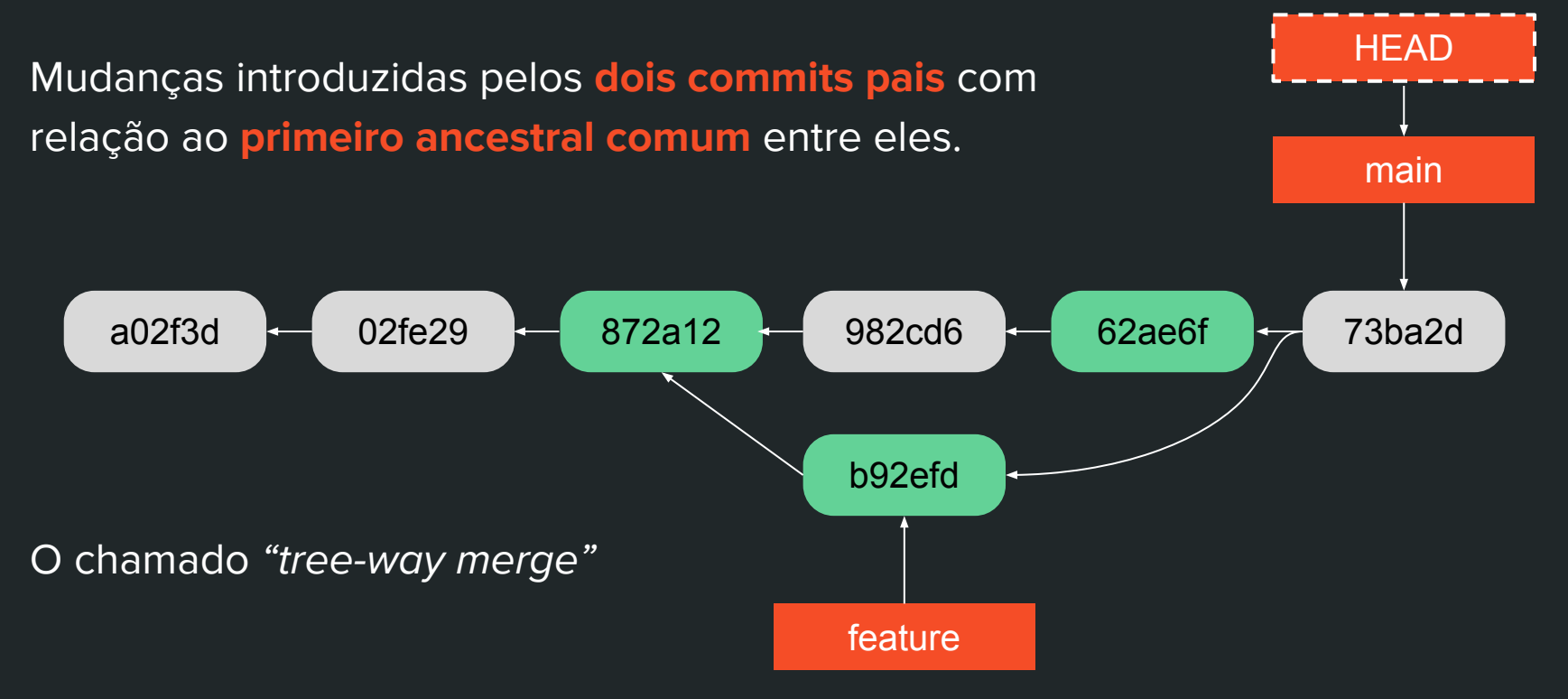

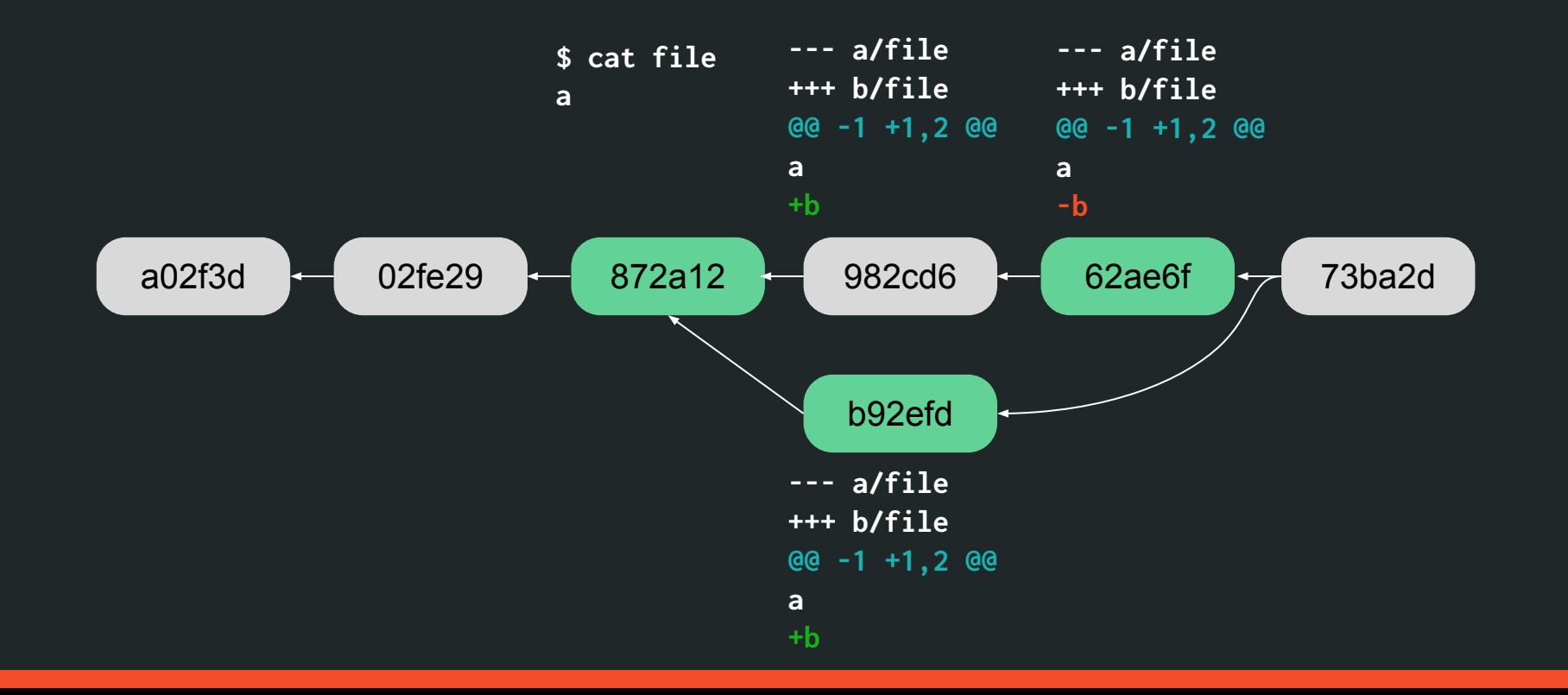

53

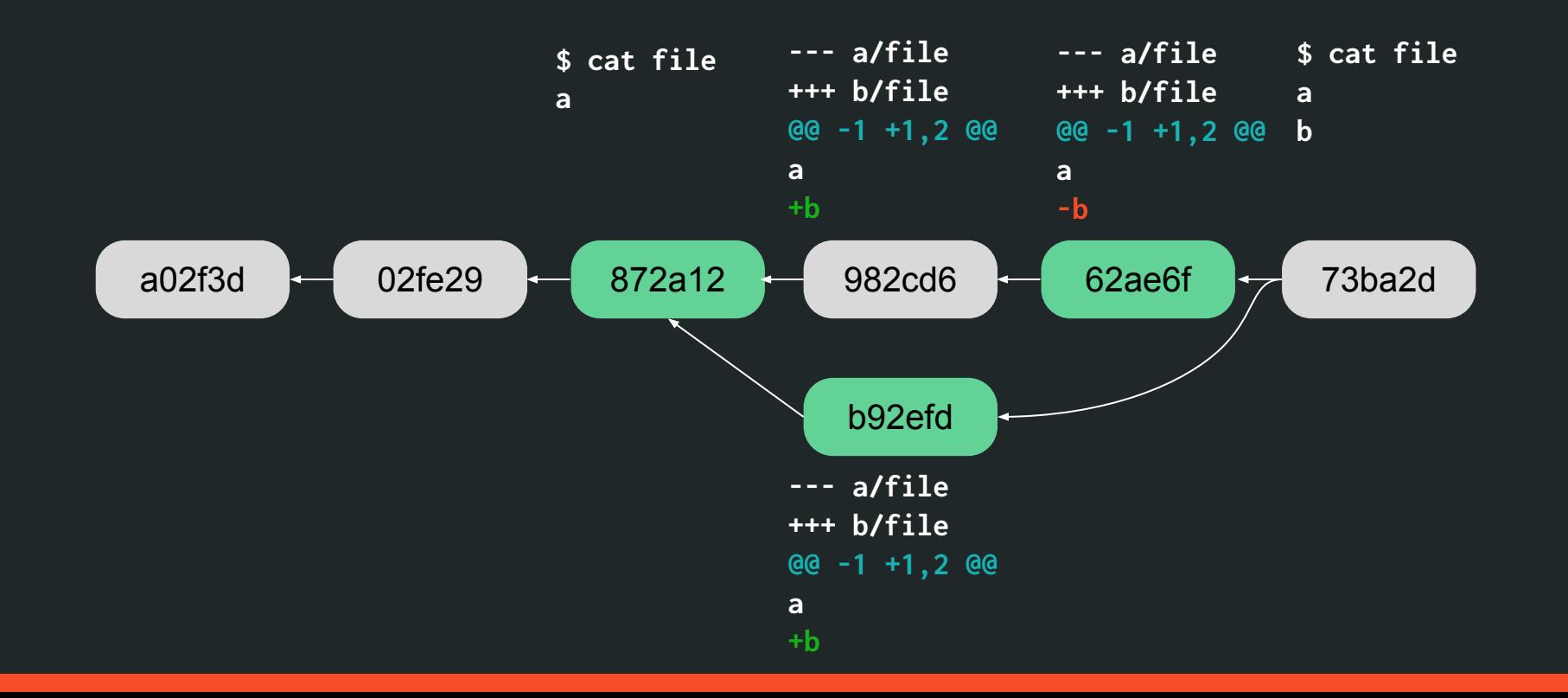

54

# **Rebase: alterando o passado**

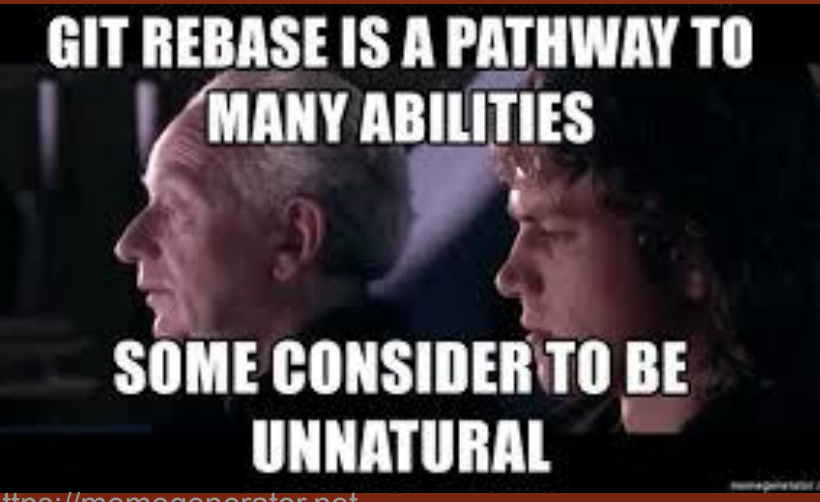

https://memegenerator.net

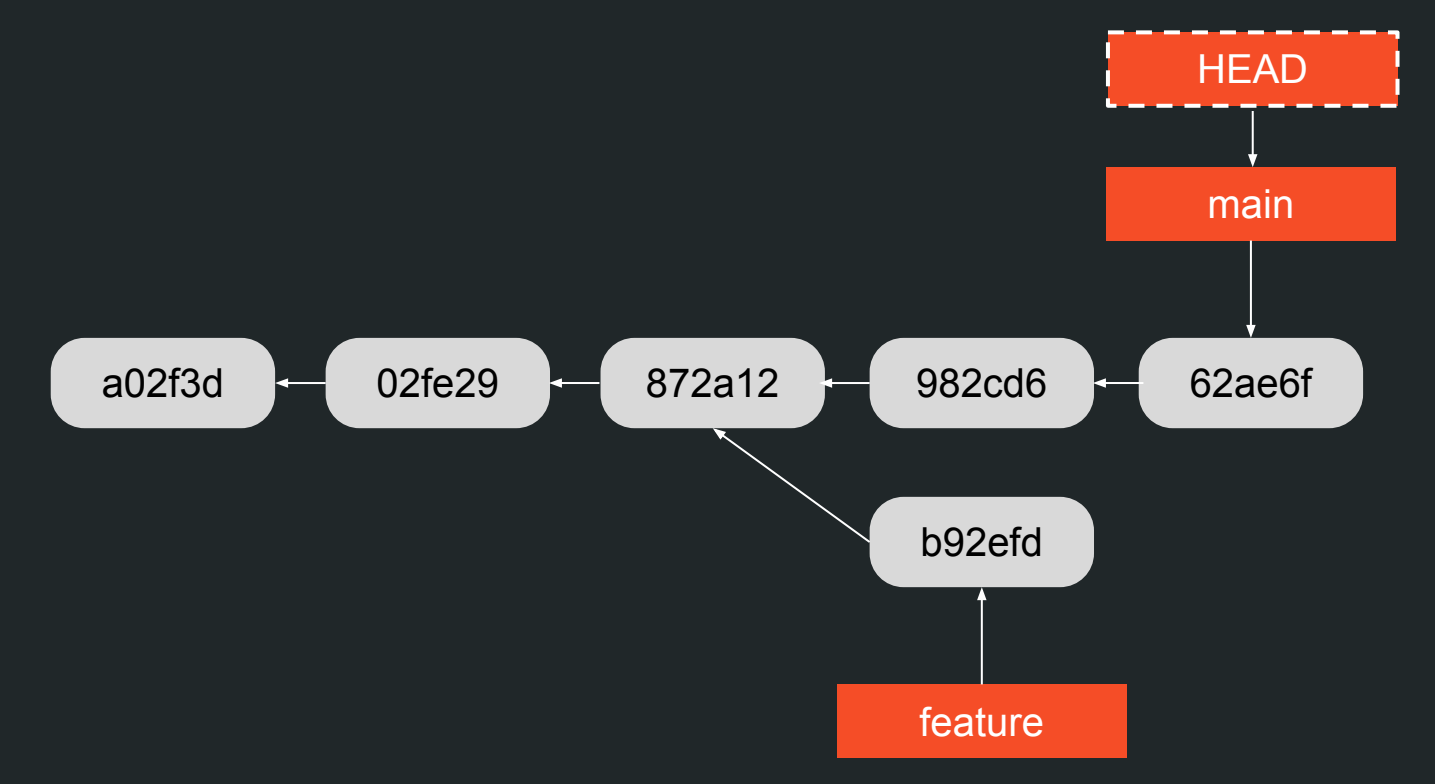

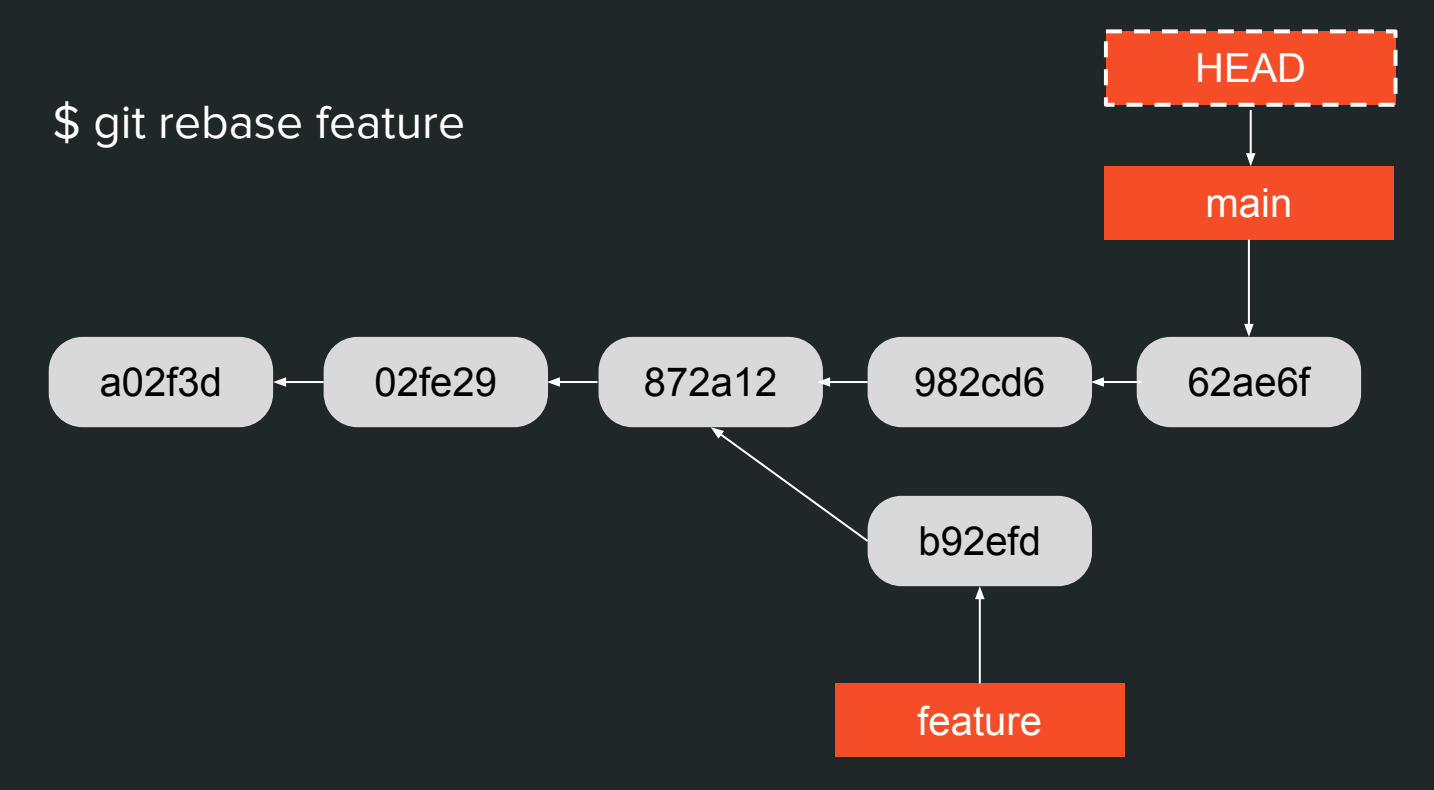

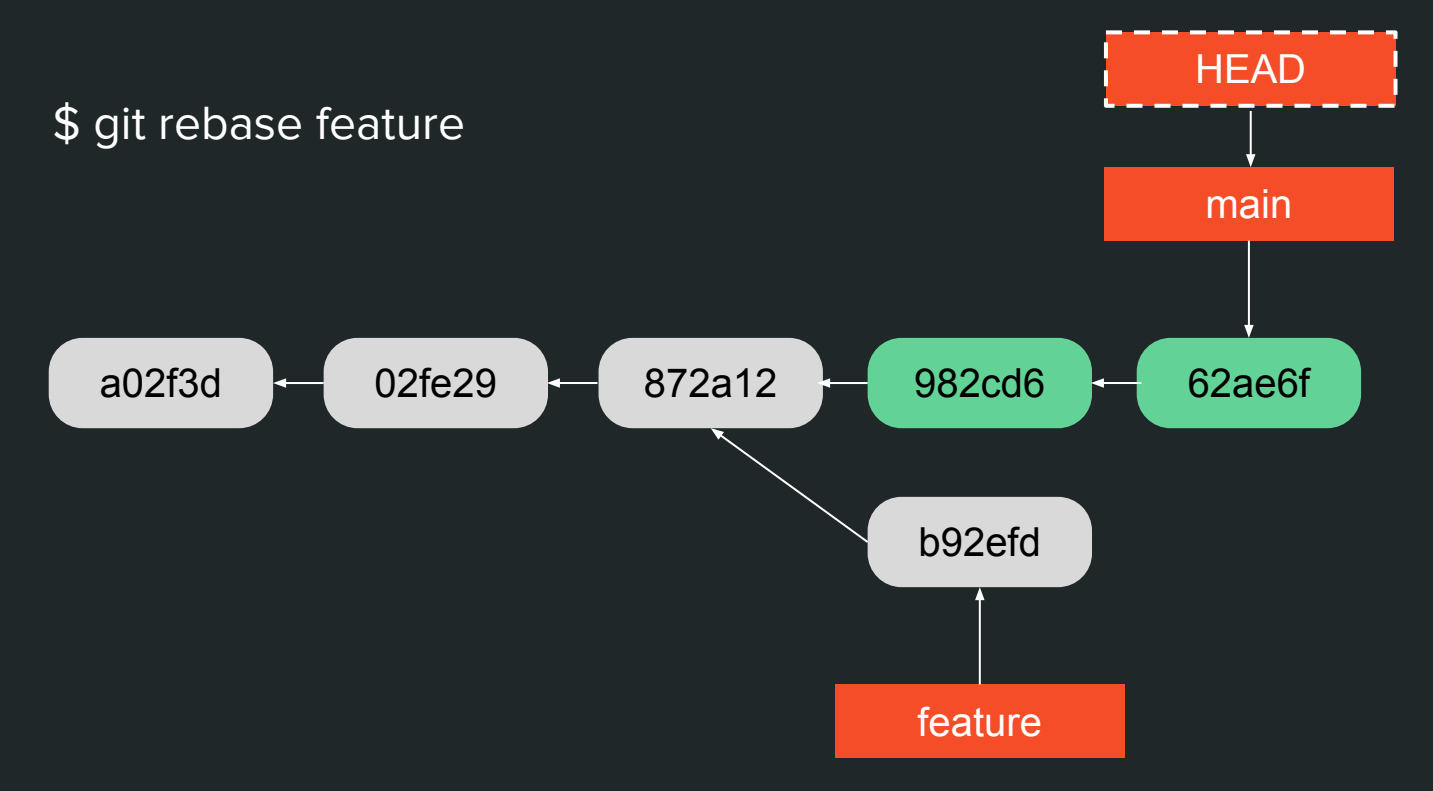

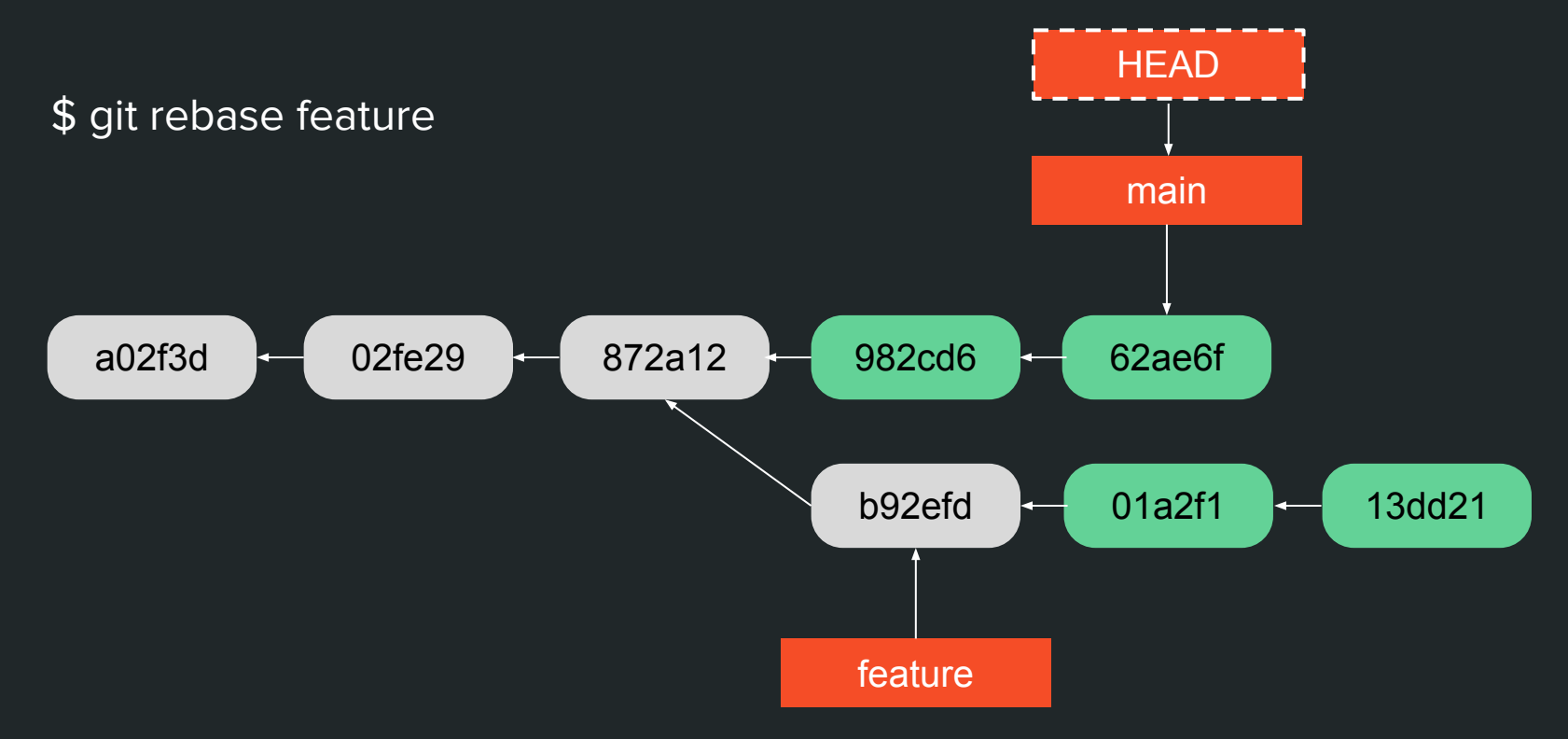

a02f3d

\$ git rebase main

02fe29

872a12

982cd6

b92efd

feature

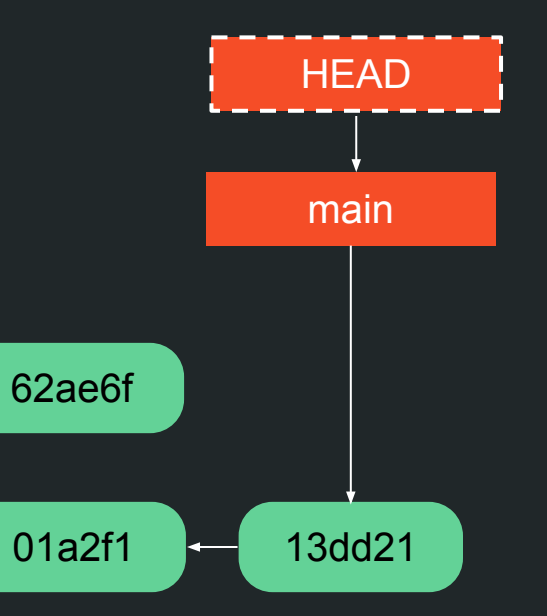

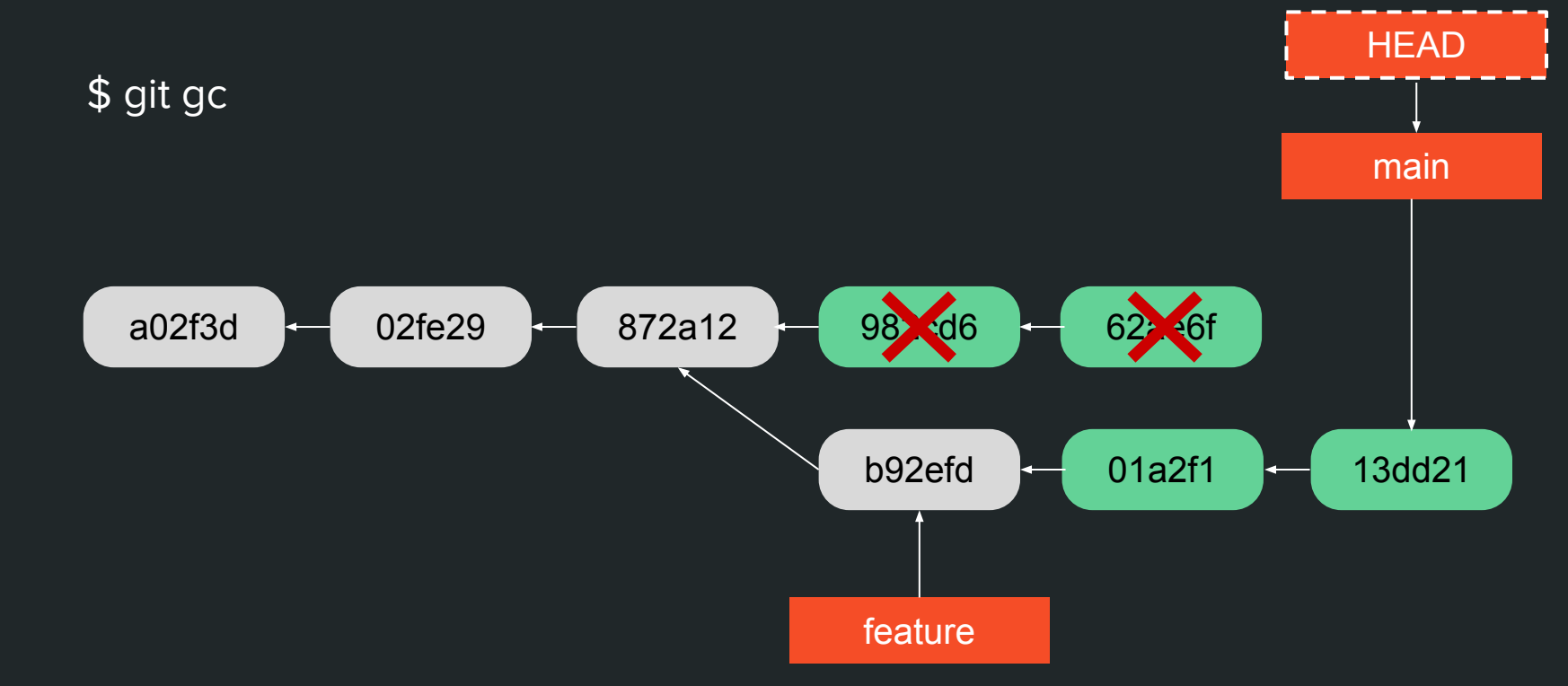

\$ git gc

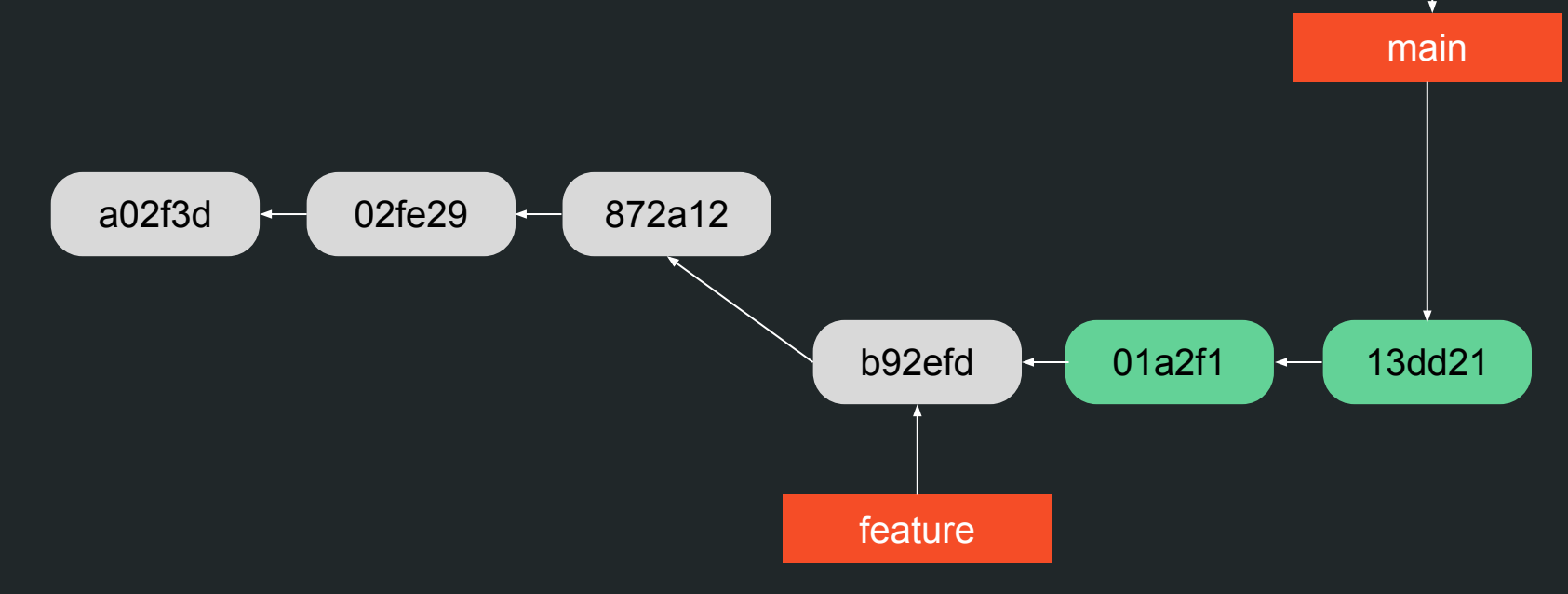

**HEAD** 

a02f3d

O resultado final é parecido com o merge.  $\bullet$ 

872a12

b92efd

feature

02fe29

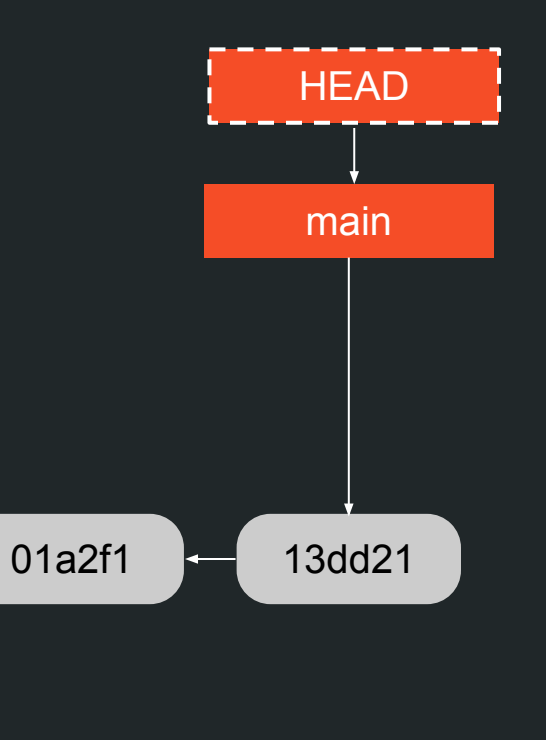

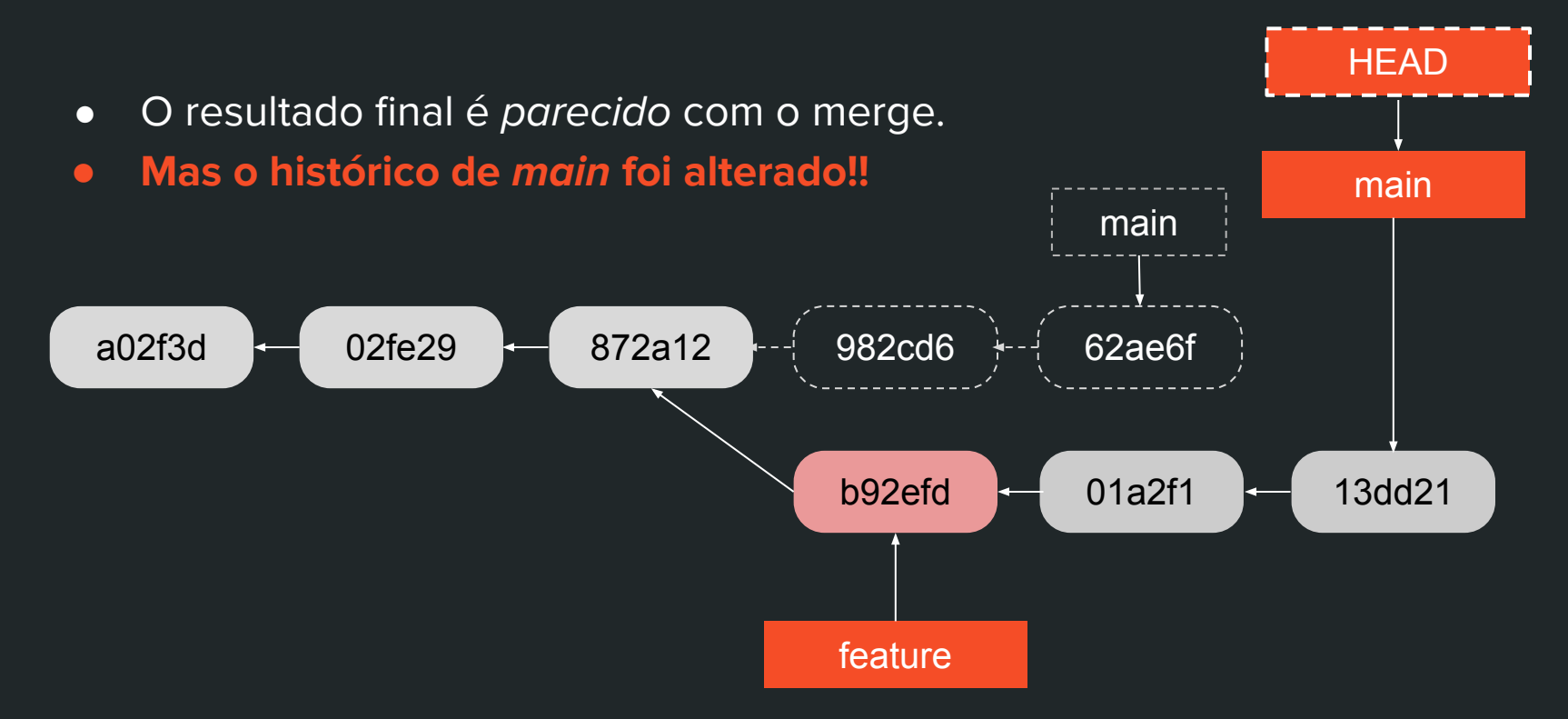

### Regra de ouro do Rebase

Bom:

● Alterar o histórico de **uma branch pessoal** (e.g. para organizar seus commits antes de um PR).

Possivelmente ruim:

● Alterar o histórico de **uma branch pública** (utilizada por outros).

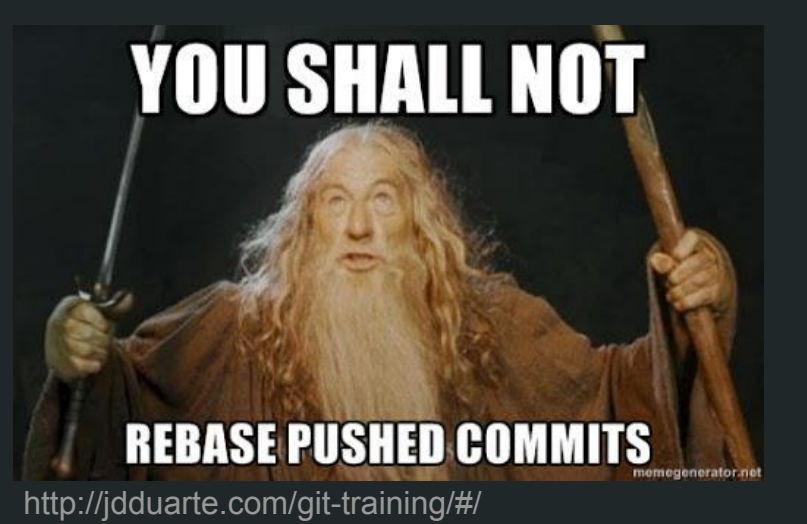

#### Leia mais **[aqui](https://www.atlassian.com/git/tutorials/merging-vs-rebasing#the-golden-rule-of-rebasing)** e **[aqui.](https://git-scm.com/docs/git-rebase#_recovering_from_upstream_rebase)**

# \$ git rebase -i

- Adicionar
- Remover
- Reordenar
- Editar
- Juntar dois ou mais commits
- Executar um comando para cada commit

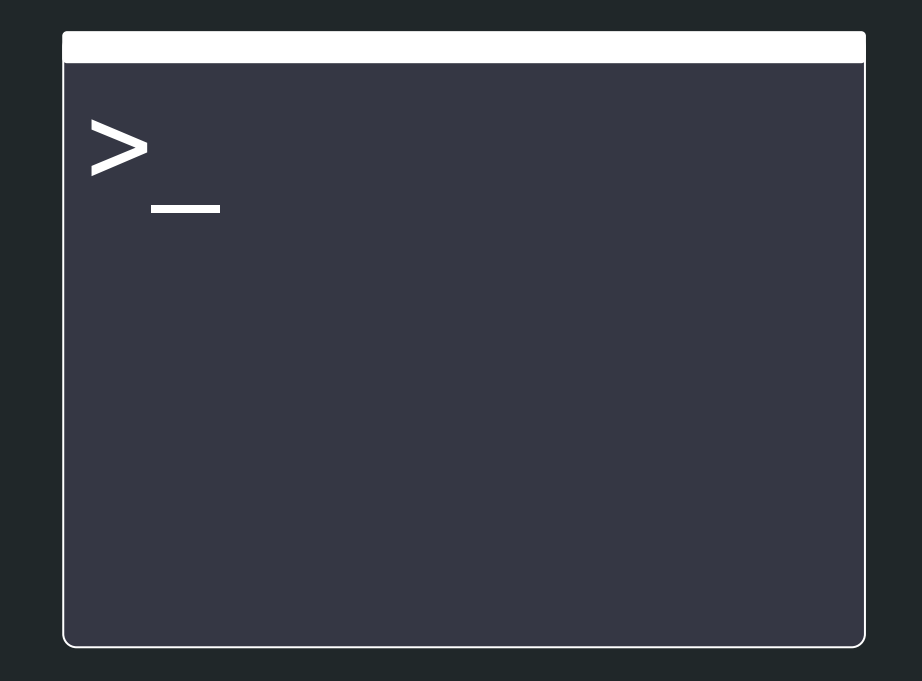

### Some Git Tips

- *●* \$ git help glossary
- *●* \$ git help revisions
- *●* \$ git reflog
- *●* ["Git archeology"](https://bmuskalla.github.io/blog/2021-01-12-git-archeology/): \$ git blame / git log -S
- *●* Finding bugs or behavior changes: \$ git bisect
- *●* \$ git clone --depth=1 [--filter=blob:none]
- *●* \$git config commit.verbose true

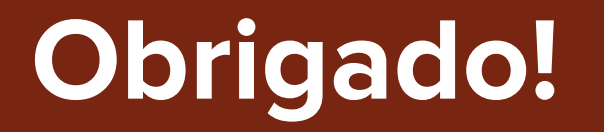

https://matheustavares.gitlab.io

#### Referências

- 1. **The Zen of Git**, Tianyu Pu: [https://speakerdeck.com/tianyupu/the-ze](https://speakerdeck.com/tianyupu/the-zen-of-git) [n-of-git](https://speakerdeck.com/tianyupu/the-zen-of-git)
- 2. **Pro Git**, Scott Chacon and Ben Straub: <https://git-scm.com/book/en/v2>
- 3. **Git Docs:** <https://git-scm.com/docs/>
- 4. **Git For Computer Scientists**, Tommi Virtanen:

[https://eagain.net/articles/git-for-compute](https://eagain.net/articles/git-for-computer-scientists/) [r-scientists/](https://eagain.net/articles/git-for-computer-scientists/)

**<https://matheustavares.gitlab.io>**

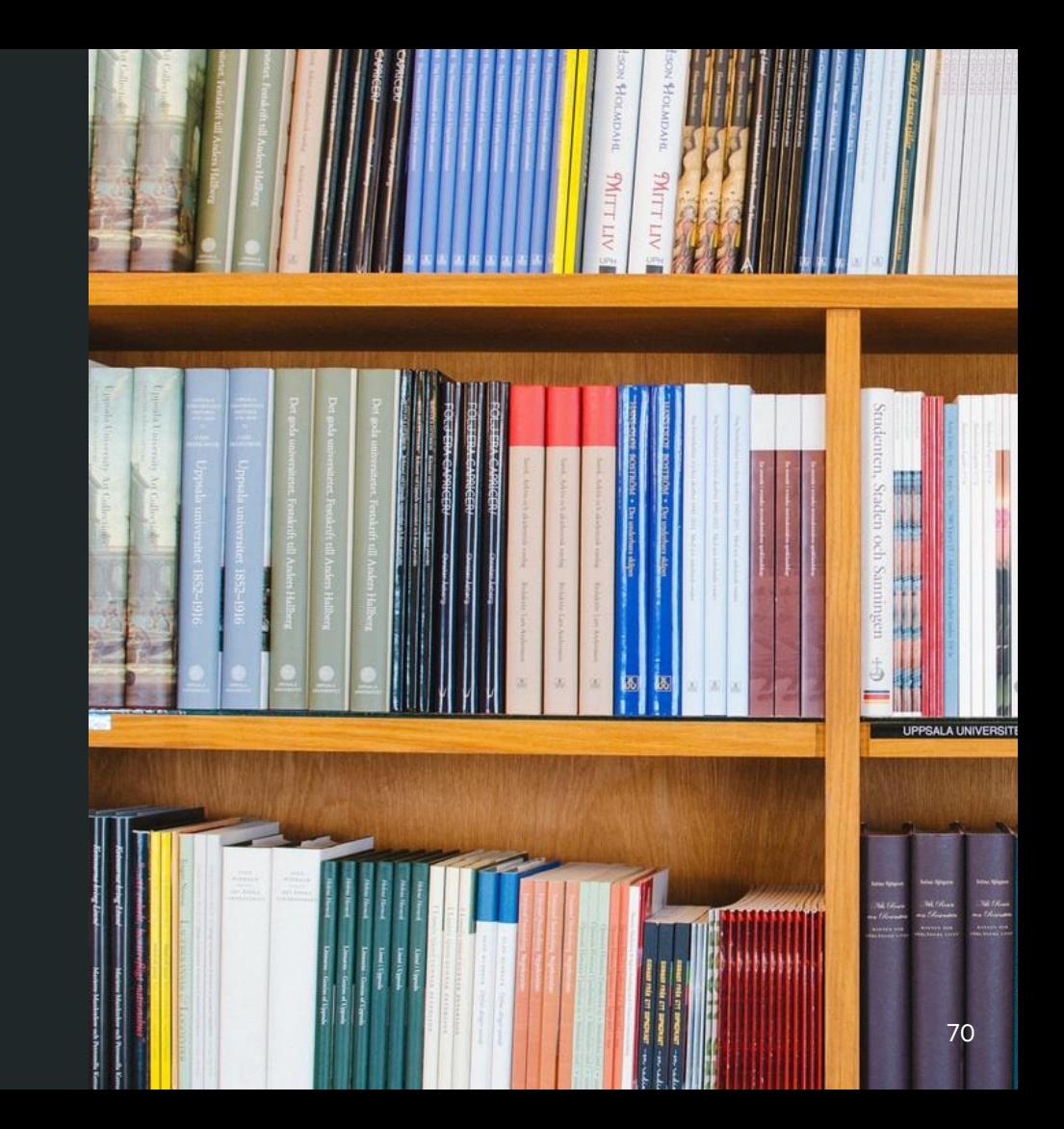

# **Extra: Remotes**

## Remote-tracking Branches

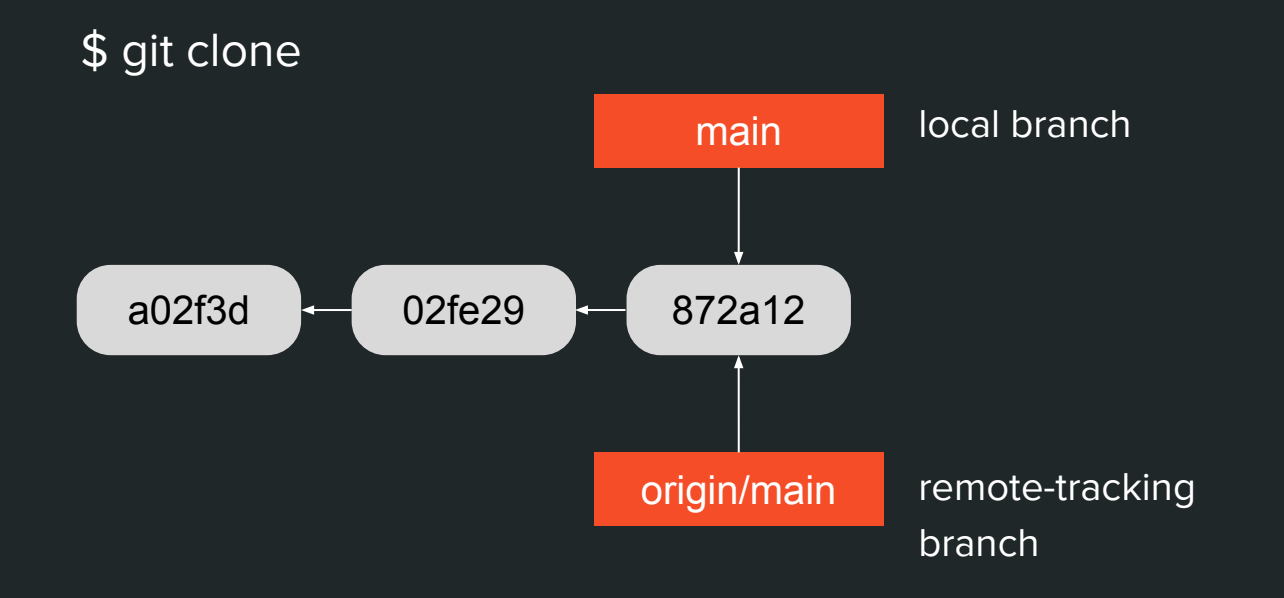
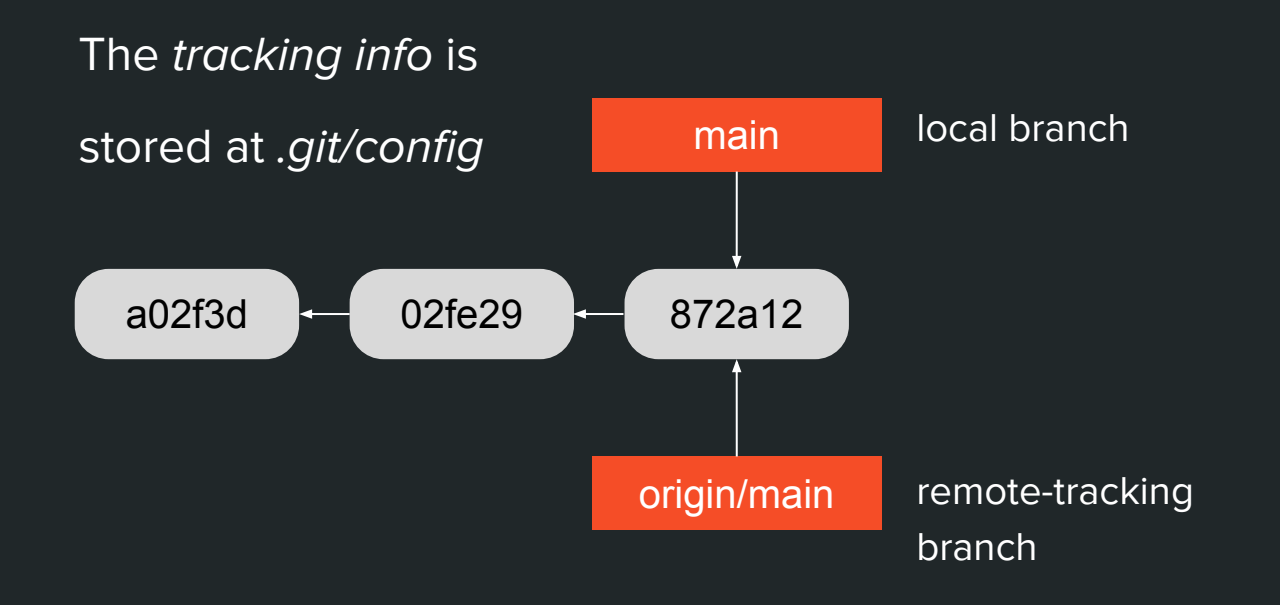

### \$ git commit (2x)

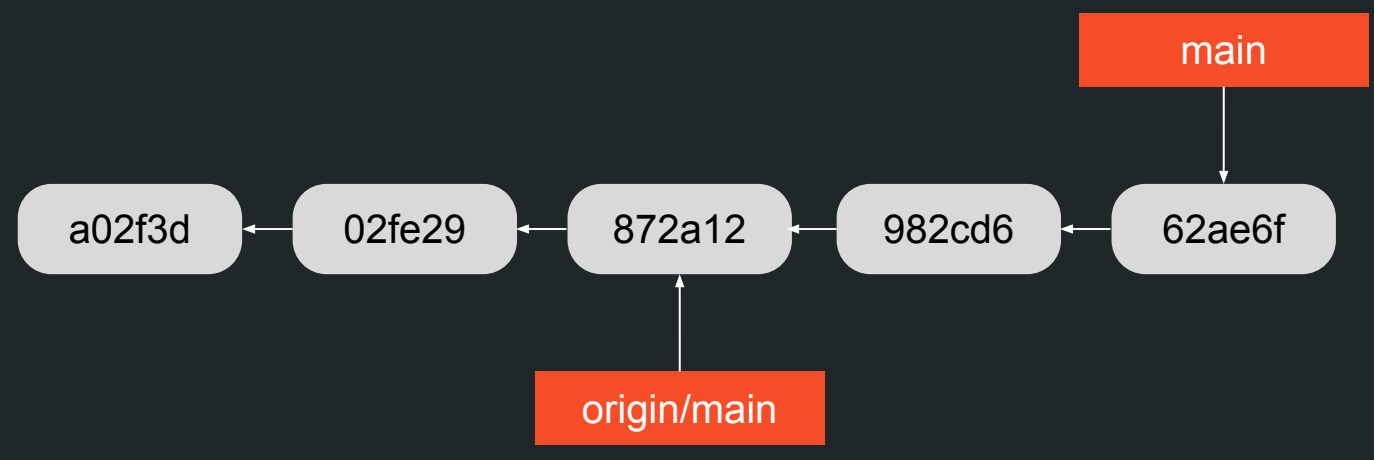

### \$ git fetch origin main a02f3d 02fe29 872a12 62ae6f 982cd6 b92efd origin/main

#### \$ git merge origin/main

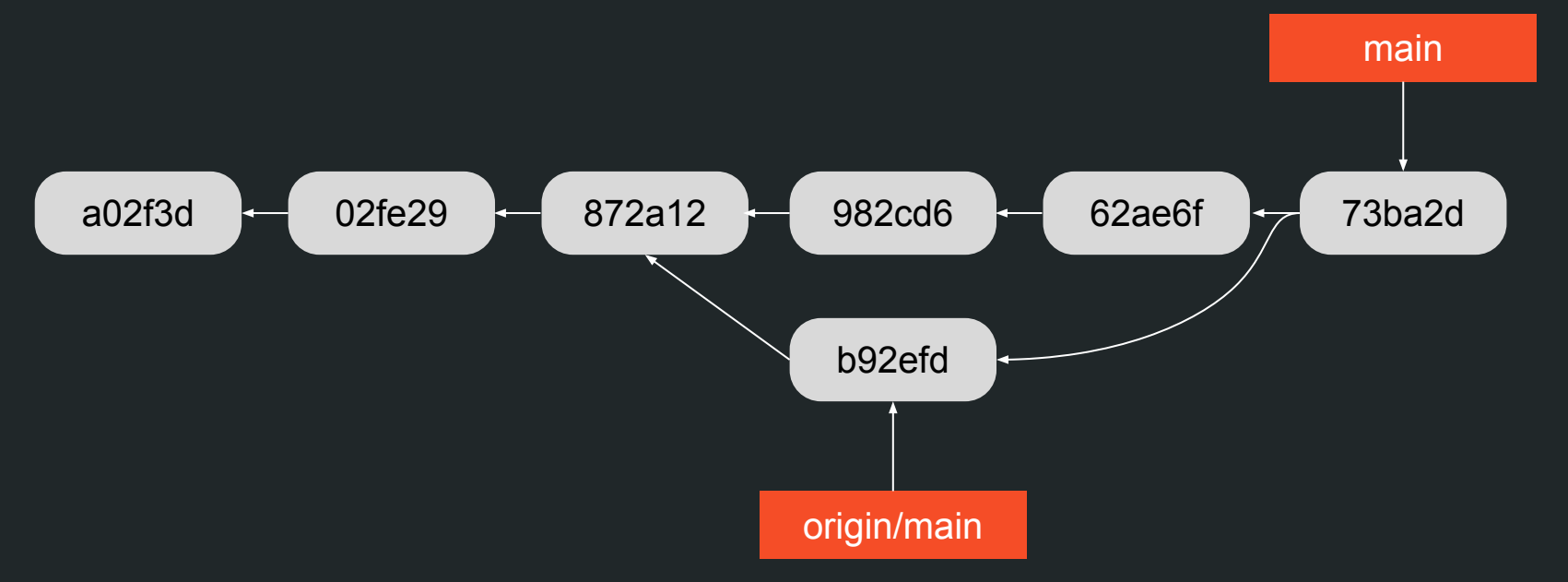

Acabamos de replicar um "git pull"  $\bullet$ 

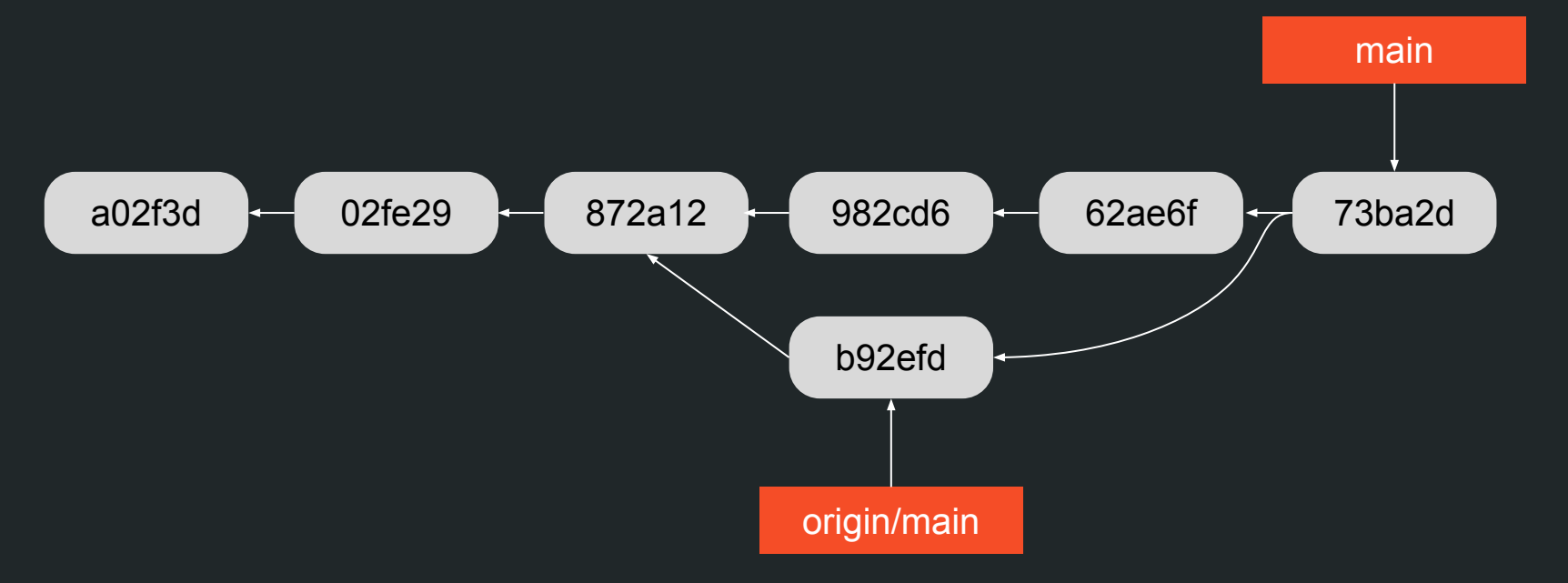